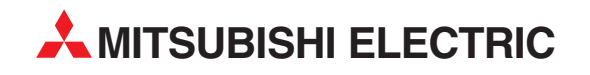

# **MR-J3-T**

## Servoverstärker

# Schnellstart-Anleitung

# **Servoverstärker MR-J3-T mit integrierter Tabellenpositionierung (Punkt-zu-Punkt-Positionierung)**

**MITSUBISHI ELECTRIC** INDUSTRIAL AUTOMATION

## **Zu diesem Handbuch**

Sollten sich Fragen zur Programmierung und zum Betrieb der in diesem Handbuch beschriebenen Geräte ergeben, zögern Sie nicht, Ihr zuständiges Verkaufsbüro oder einen Ihrer Vertriebspartner (siehe Umschlagrückseite) zu kontaktieren. Aktuelle Informationen sowie Antworten auf häufig gestellte Fragen erhalten Sie über das Internet (www.mitsubishi-automation.de).

Die MITSUBISHI ELECTRIC EUROPE B.V. behält sich vor, jederzeit technische Änderungen oder Änderungen dieses Handbuchs ohne besondere Hinweise vorzunehmen.

> $@11/2010$ MITSUBISHI ELECTRIC EUROPE B.V.

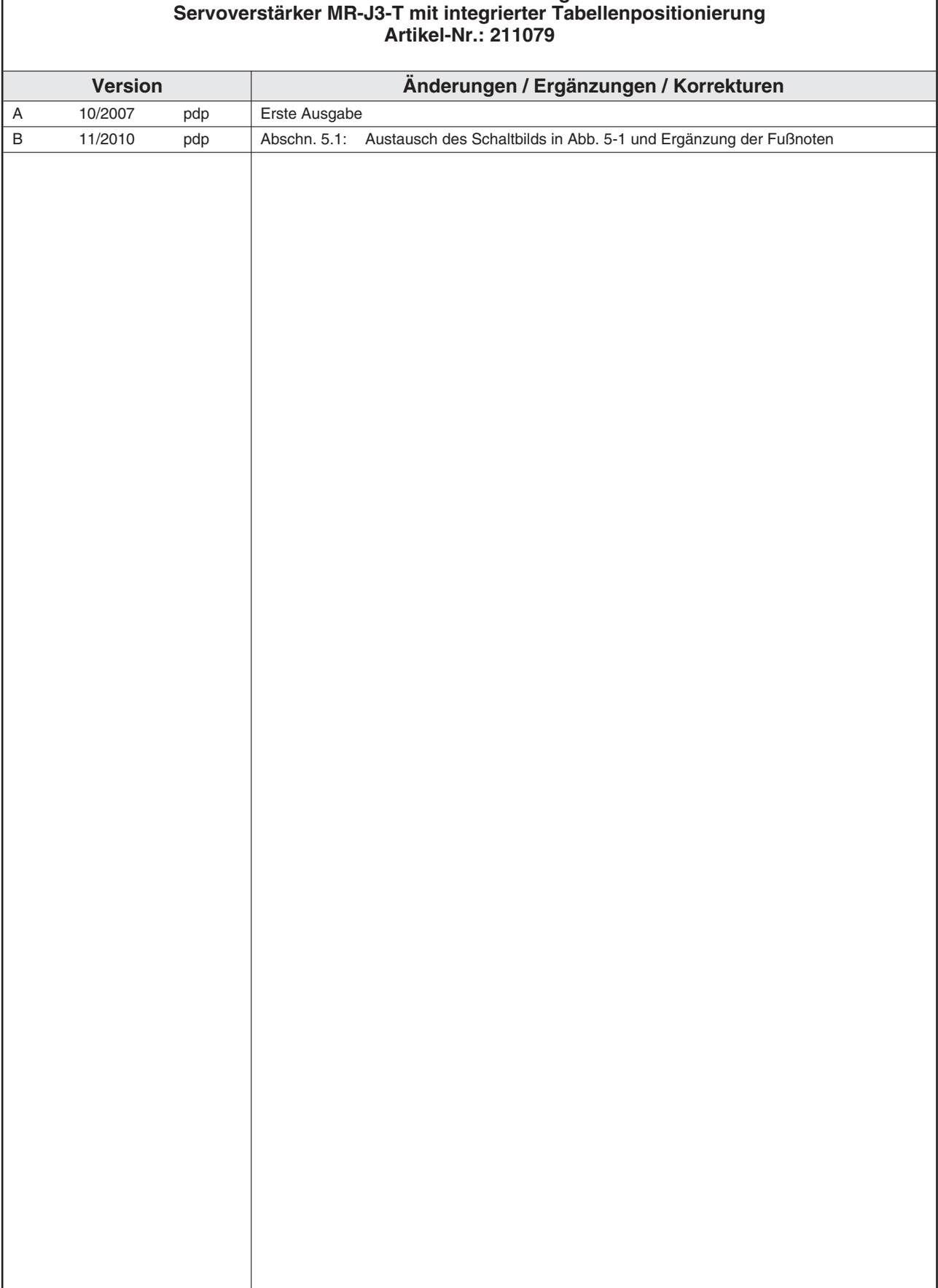

# **Schnellstart-Anleitung**

Diese vorliegende Schnellanleitung gibt einen schnellstmöglichen Einstieg für die Inbetriebnahme und Einstellung der Servoverstärker der Serie MR-J3-T zur Tabellenpositionierung (Punkt-zu-Punkt-Positionierung). Diese Anleitung behandelt nur die grundlegendsten Funktionen und beschreibt, welche Schritte hierzu auszuführen sind. Eine ausführliche Beschreibung des gesamten Funktionsumfangs und aller erhältlichen Erweiterungen ist der entsprechenden Betriebsanleitung zu entnehmen.

Die Servoverstärker der Serie MR-J3-T bieten zusätzlich folgende Hauptfunktion, auf die nicht im Rahmen der Schnellanleitung eingegangen wird:

- Kommunikation mit serieller Schnittstelle zur Tabellenpositionierung
- $\bullet$  Steuerung der Positionierung mit optionaler Erweiterung MR-DS60 im BCD-Zahlenformat
- Reglereinstellungen und Selbsteinstellungsfunktionen (Autotuning).

## **Sicherheitshinweise**

Zur sicheren und ordnungsgemäßen Installation des Gerätes sind auch die weiterführenden Anweisungen der entsprechenden Betriebsanleitung zu befolgen sowie alle Sicherheitshinweise zu beachten.

#### **Hinweise in der Schnellanleitung:**

HINWEIS **Anwendungstipps und nützliche Informationen.** 

#### **Weiterführende Dokumentation:**

- $\bullet$ Betriebsanleitung MR-J3-T (SH(NA)030061-A)
- Betriebsanleitung MR-J3-T (SH(NA)030058-B) für CC-Link
- $\bullet$  Betriebsanleitung des CC-Link-Mastermoduls:
	- **–** QJ61BT11N
	- **–** A1SJ61BT11
	- **–** A1SJ61QBT11
	- **–** FX2N-16CCL-M

## **Inhaltsverzeichnis**

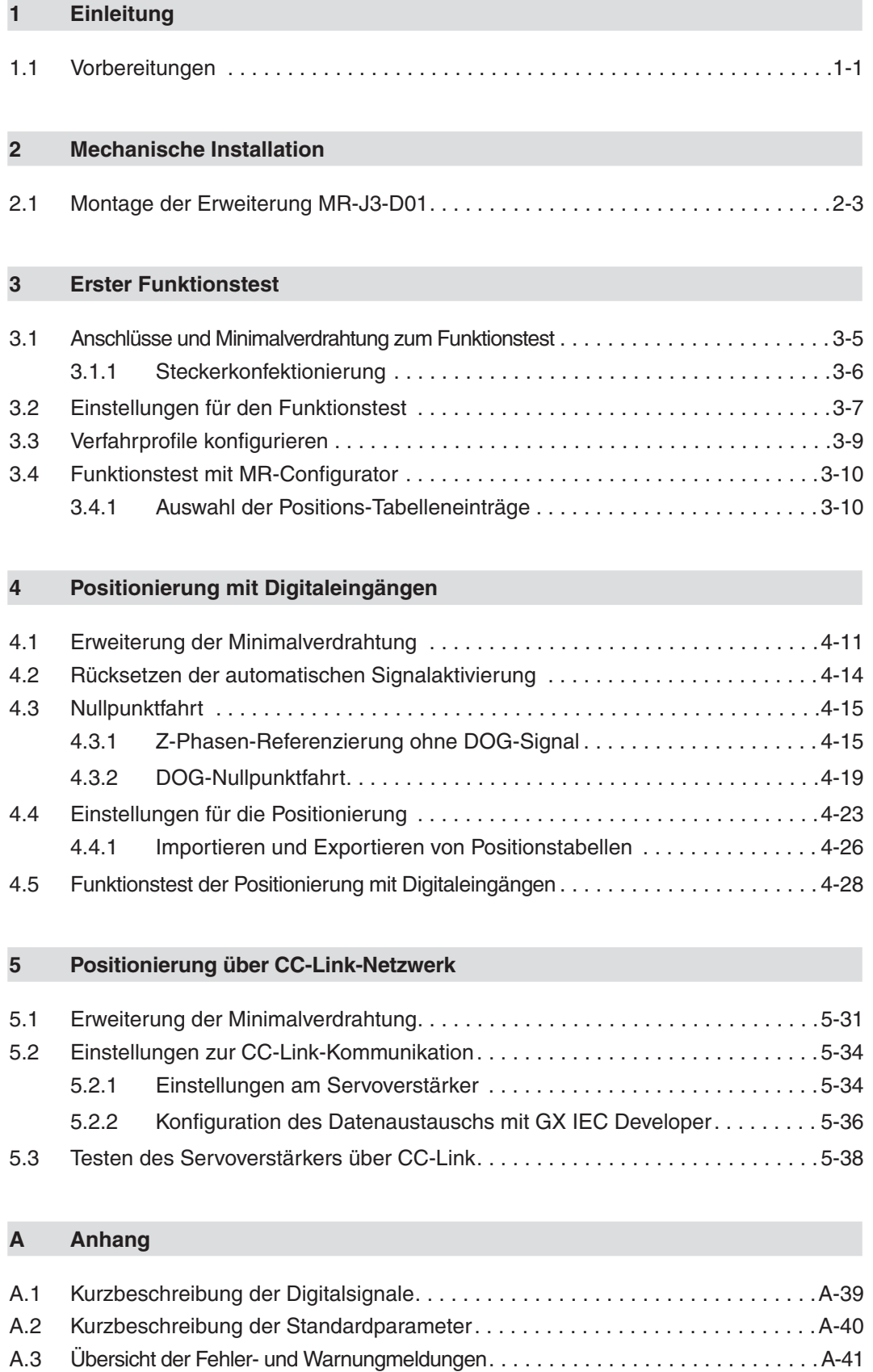

## <span id="page-8-0"></span>**1 Einleitung**

Die Servoverstärker-Serie MR-J3-T ist grundsätzlich zum Zwecke der Antriebs-Positionierung entwickelt worden. Hierbei handelt es sich um eine Punkt-zu-Punkt-Positionierung ohne Interpolation oder Trajektorensteuerung. Die einzelnen anzufahrenden Positionen werden in einer Tabelle hinterlegt und können zyklisch, einzeln oder in beliebiger Reihenfolge mittels

- **·** Digitalsignalen
- **•** CC-Link-Kommunikation

ausgewählt werden.

Die Setup-Software MR-Configurator ermöglicht das einfache und komfortable Testen von Positionierschritten im Testbetrieb.

### **1.1 Vorbereitungen**

**Für die Tabellenpositionierung, die in nachfolgenden Kapiteln beschrieben wird, sind folgende Teile erforderlich:**

- Servoverstärker, z. B. **MR-J3-10T**
- **·** Servomotor passend zum ausgewählten Verstärker Zum Beispiel: MR-J3-10T -> auszuwählender Motor **HF-KP13**
- $\bullet$  Setup-Software MR-Configurator MRZJW3-SETUP221E Version C0
- USB-Kabel **MR-J3USBCBL3M** zur Verbindung PC/Notebook mit Verstärker
- Motoranschlussleitung **MR-PWS1CBL•M-A1-L**
- $\bullet$ Drehgeberleitung **MR-J3ENCBL•M-A2-L**
- $\bullet$ Stecker **MR-J2CMP2** für Klemmenleiste CN6
- $\bullet$ Netzzuleitungen, welche den anzuwendenden Installationsvorschriften entsprechen
- $\bullet$ Anschlussleitungen für die Steuerklemmen

#### **Benötigt zur Positioniersteuerung mit Digitalsignalen:**

- $\bullet$ Stecker **MR-J3CN1** für Klemmenleiste CN10
- $\bullet$ Optionale Erweiterungskarte **MR-J3-D01**

#### **Sinnvoll aber nicht zwingend erforderlich:**

- Simulierbox und Klemmenleiste inkl. Anschlusskabel zu Testzwecken: FX-Simulierbox (Art.-Nr.: 3386) MR-TB50 Klemmenleiste für CN10 (MR-J3-D01) MR-J2M-CN1TBL•M Verbindungskabel zwischen CN10 und MR-TB50

#### **Benötigt zur Positioniersteuerung über ein CC-Link-Netzwerk:**

- Q-Rack mit PLC und CC-Link-Modul **QJ61BT11N** oder A-Rack mit PLC und CC-Link-Modul **A1SJ61BT11,A1SJ61QBT11oder FX2N-16CCL-M**
- **CC-Link-Kabel konform zu Standard Version V1.10**
- $\bullet$  Anschlusskabel zur Verbindung zwischen PC/Notebook und SPS-CPU Q-Serie: SC-Q QC30R2 A- und FX-Serie: SC-09
- Programmier-Software GX IEC Developer zur Konfiguration des Datenaustauschs

**HINWEIS** Diese Schnellanleitung beschreibt beispielhaft die Inbetriebnahme eines Servosystems bestehend aus Verstärker MR-J3-10T (1-ph., 230 V/100 W) und Servomotor HF-KP13. Es sind ggf. die technischen Daten von abweichend einzusetzenden Geräten der Betriebsanleitung zu entnehmen.

## <span id="page-10-0"></span>**2 Mechanische Installation**

Die mechanische Installation der MR-J3-T-Reihe erfolgt identisch zu den Baureihen MR-J3-A/ MR-J3-B. Die Abmessungen der Verstärker MR-J3-T sind bei gleicher Leistung identisch zu den Servoverstärker-Reihen MR-J3-A/MR-J3-B.

**HINWEIS** Detaillierte Informationen bitte in der Betriebsanleitung nachschlagen.

### **2.1 Montage der Erweiterung MR-J3-D01**

#### **Vorgehensweise:**

- Entfernen der Abdeckung für den Anschluss CN7 an der rechten Gehäuseseite des MR-J3-T

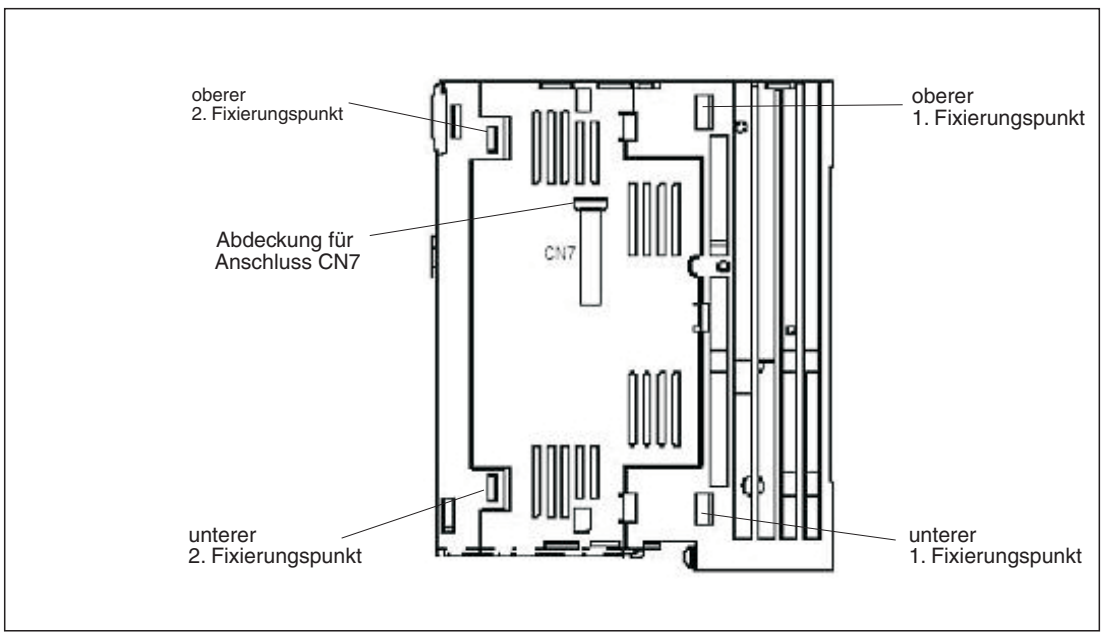

**Abb. 2-1:** Montagepunkte der Erweiterung MR-J3-D01

- Anbringen der Erweiterung MR-J3-D01 an den 1. Fixierungspunkten des Verstärkers und den hinteren Einrastpunkten der Erweiterung. Die Erweiterung wird an den 2. Fixierungspunkten hörbar einrasten. Eine Verbindungen des Steckers CN7 am Verstärker sowie der Erweiterung ist dann hergestellt.
- Befestigung der Erweiterung an den Servoverstärker mit der mitgelieferten Schraube M4 entsprechend Abb. [2](#page-11-0)-[2](#page-11-0).

<span id="page-11-0"></span>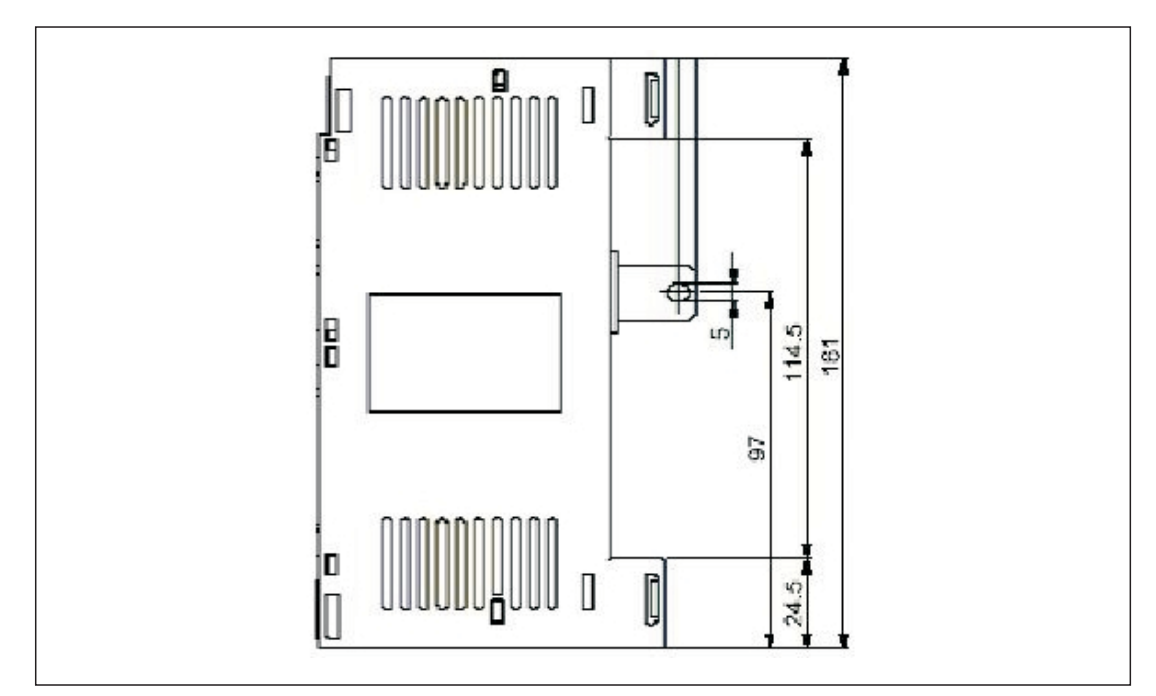

**Abb. 2-2:** Abmessungen für die Schraubbefestigungen der MR-J3-D01

**HINWEIS** Die Demontage der Erweiterung erfolgt in umgekehrter Reihenfolge. Zum Entriegeln die vertikal angebrachten Entriegelungsknöpfe mit der Aufschrift "Push" nach innen drücken und gleichzeitig die Erweiterung seitlich entfernen.

## <span id="page-12-0"></span>**3 Erster Funktionstest**

Das nachfolgende Anschlussbild in Abb. 3[-1](#page-12-0) stellt dar, welche Anschlüsse mindestens herzustellen sind, um einen MR-J3-T-Verstärker im Testbetrieb über die Setup-Software MR-Configurator betreiben zu können. Mit Hilfe des Testbetriebs kann geprüft werden, ob alle Komponenten ordnungsgemäß funktionieren.

**HINWEIS** Für erste Testläufe und zur Parametereinstellung des Verstärkers kann auch die optional erhältliche Bedieneinheit MR-PRU-03 verwendet werden. Weitere Informationen sind der Betriebsanleitung der MR-J3-T-Serie zu entnehmen.

### **3.1 Anschlüsse und Minimalverdrahtung zum Funktionstest**

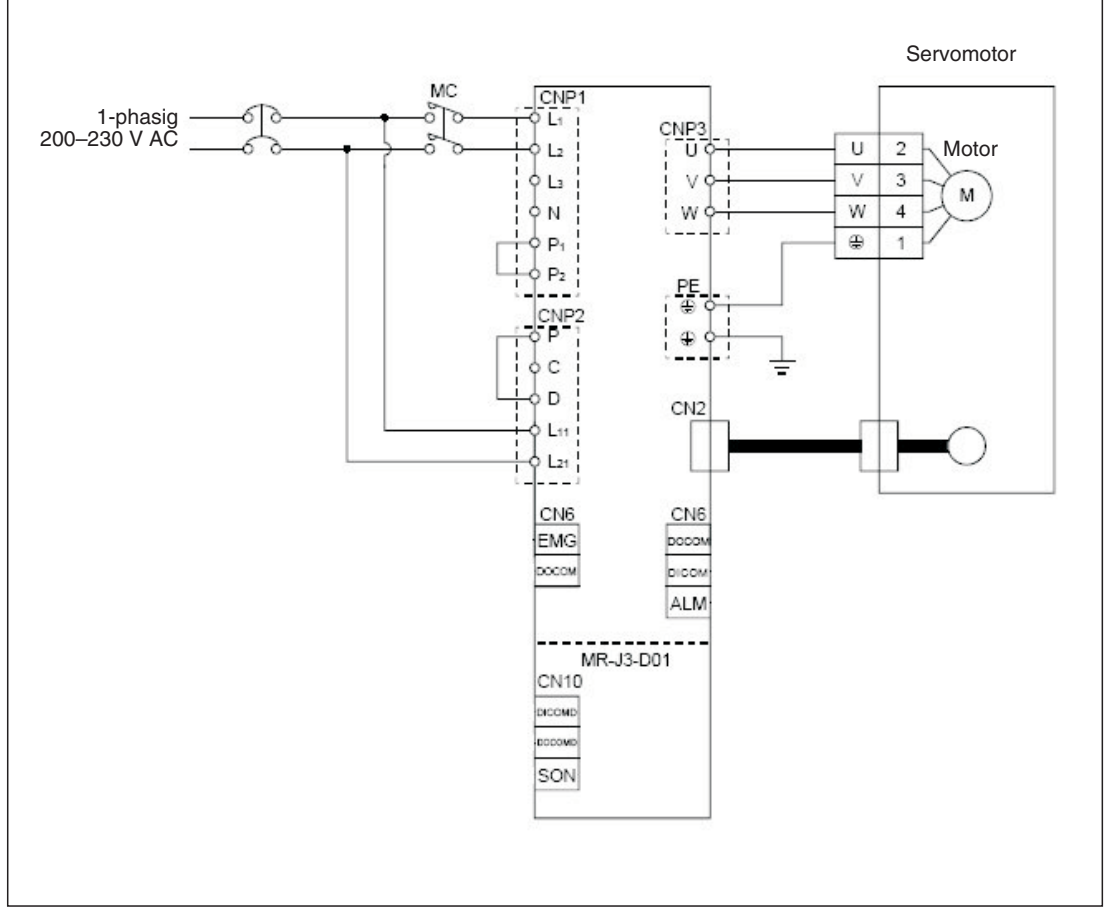

**Abb. 3-1:** Anschlussschema einer Minimalverdrahtung ohne Steuerklemmen

### <span id="page-13-0"></span>**3.1.1 Steckerkonfektionierung**

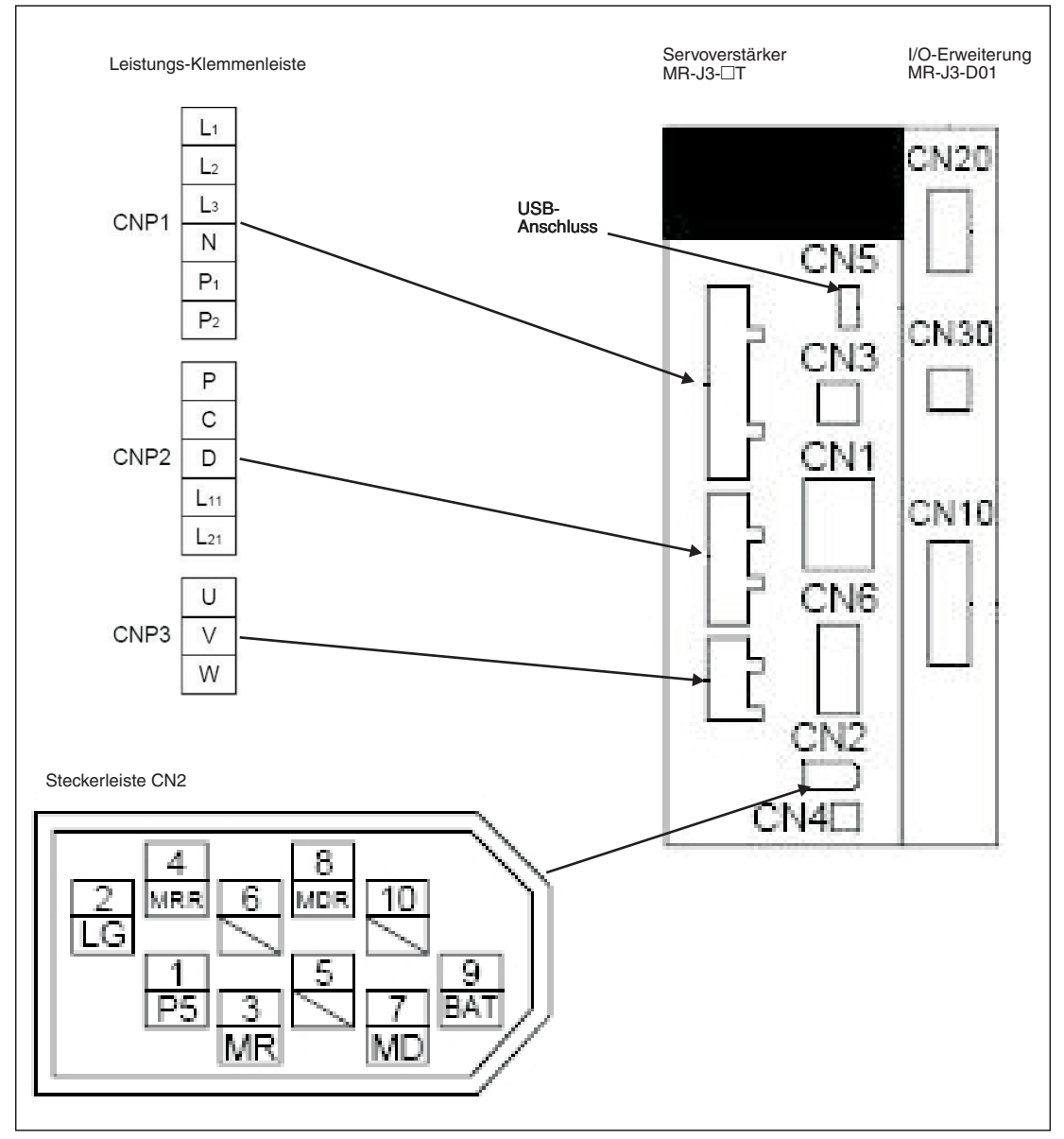

**Abb. 3-2:** Steckerbelegung der minimal benötigten Leistungs- und Steueranschlüsse

### <span id="page-14-0"></span>**3.2 Einstellungen für den Funktionstest**

Zur Aktivierung des Servoverstärker-Motorausgangs sind die folgenden Eingangssignale notwendig:

- $\bullet$  EMG -> Sicherheitssignal
- SON -> Servo EIN
- LSP -> Endschalter rechts
- **•** LSN -> Endschalter links

Diese Signale können mit dem Zuschalten der Netzspannung automatisch intern im Servoverstärker aktiviert werden.

#### **Vorgehensweise:**

- Verbinden des PCs/Notebooks mit dem USB-Anschluss CN5 des Servoverstärker über Kabel MR-J3USBCBL3M
- Starten des MR-Configurators und Durchführen der folgenden Einstellungen:
	- **–** Auswahl der Verstärker-Reihe MR-J3-T:

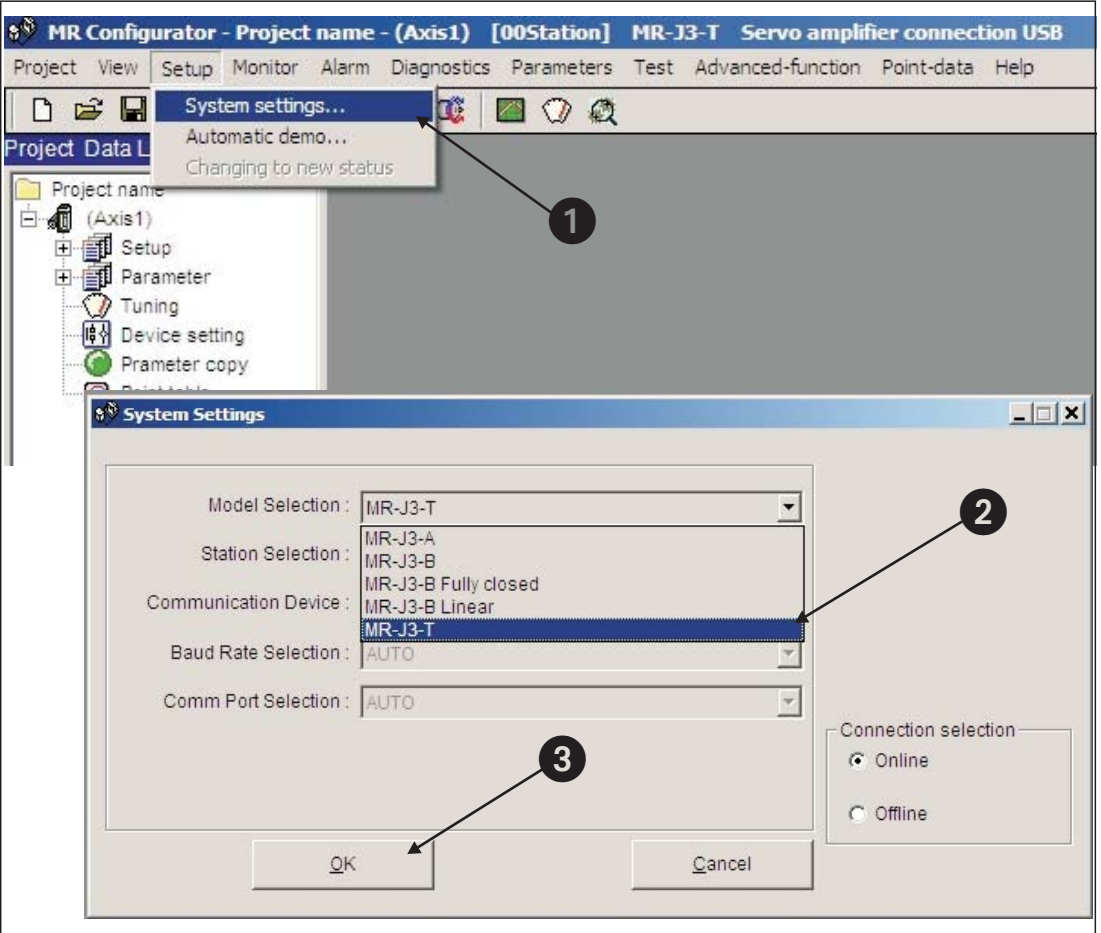

**Abb. 3-3:** Auswahl des Servoverstärkers

**–** Parametereinstellung zur automatischen Aktivierung der Eingangssignale EMG, SON, LSP/LSN:

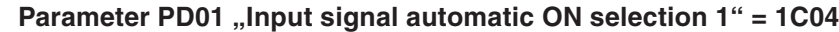

|                  |                                                                             |                                            | 8 <sup>8</sup> MR Configurator - Project name - (Axis1) |                                                                        |                                                      |                   | [00Station] MR-J3-T Servo amplifier connection USB |             |                                    |
|------------------|-----------------------------------------------------------------------------|--------------------------------------------|---------------------------------------------------------|------------------------------------------------------------------------|------------------------------------------------------|-------------------|----------------------------------------------------|-------------|------------------------------------|
|                  |                                                                             | Project View Setup Monitor                 | Alarm<br><b>Diagnostics</b>                             |                                                                        |                                                      |                   | Parameters Test Advanced-function Point-data Help  |             |                                    |
| $\Gamma$<br>序    | ê<br>Ы                                                                      | $\frac{0}{10}$<br>旨                        | 怜<br>$\mathbf{Q}$<br>Œ                                  | Parameter list<br>Device setting<br>Tuning<br>Change list<br>Converter | Multi-axis parameter setting<br>Detailed information |                   |                                                    |             |                                    |
|                  | <b>8<sup>8</sup> Parameter Setting</b>                                      |                                            |                                                         | Parameter copy                                                         |                                                      |                   |                                                    |             | $  $ $\mathbb{Z}$ $ $ $\times$ $ $ |
|                  | Other settings                                                              |                                            | Constant                                                | <b>Maintenance</b>                                                     |                                                      | For system        |                                                    | Option card | Parameter block                    |
|                  | Basic setting                                                               |                                            | Basic setting (list)                                    | Gain/Filter                                                            |                                                      | Extension setting |                                                    | I/O setting | <b>Extension control</b>           |
| No.              | Abbr.                                                                       |                                            |                                                         | Name                                                                   |                                                      |                   | Value                                              | Units       | Setting range                      |
| PD <sub>01</sub> | *DIA1                                                                       |                                            | Input signal automatic ON selection 1                   |                                                                        |                                                      |                   | 1C04                                               |             | 0000-FFFFh                         |
| PD <sub>02</sub> | *DIA2                                                                       |                                            | For manufacturer setting                                |                                                                        |                                                      | mmm               |                                                    | 0000-0000h  |                                    |
| PD <sub>03</sub> | *DIA3                                                                       | Input signal automatic ON selection 3      |                                                         |                                                                        |                                                      |                   | 0000                                               |             | 0000-F0FFh                         |
| PD <sub>04</sub> | DIA4                                                                        | Input signal automatic ON selection 4      |                                                         |                                                                        |                                                      |                   | 0000                                               |             | 0000-FF00h                         |
| PD05             | ED11                                                                        | For manufacturer setting                   |                                                         |                                                                        |                                                      |                   | 0000                                               |             | 0000-0000h                         |
| PD06             | *DI2                                                                        |                                            | Input signal device selection 2 (CN6-2)                 |                                                                        |                                                      |                   | 0002                                               |             | 900-003Fh                          |
| PD07             | *DI3                                                                        |                                            | Input signal device selection 3 (CN6-3)                 |                                                                        |                                                      |                   | 0038                                               |             | $\mathbf{2}^-$<br>0-003Fh          |
| PD08             | *DI4                                                                        |                                            | input signal device selection 4 (CN6-4)                 |                                                                        |                                                      |                   | 0007                                               |             | 0000-003Fh                         |
| PD09             | *DO1                                                                        |                                            | Output signal device selection 1 (CN6-14)               |                                                                        |                                                      |                   | 0002                                               |             | 0000-003Fh                         |
| PD10             | *DO2                                                                        |                                            | Output signal device selection 2 (CN6-15)               |                                                                        |                                                      |                   | 0003                                               |             | 0000-003Fh                         |
| PD11             | *DO3                                                                        |                                            | Output signal device selection 3 (CN6-16)               |                                                                        |                                                      |                   | 0024                                               |             | 0000-003Fh                         |
| PD12             | *DIN1                                                                       |                                            | External DI function selection 1                        |                                                                        |                                                      |                   | 0C00                                               |             | 0000-FFFFh                         |
| PD13             | *DIN2                                                                       |                                            | For manufacturer setting                                |                                                                        |                                                      |                   | 0000                                               |             | 0000-0000h                         |
| <b>PD14</b>      | *DIN3                                                                       |                                            | External DI function selection 3                        |                                                                        |                                                      |                   | 0800                                               |             | 0000-FFFFh                         |
| PD <sub>15</sub> | *DIN4                                                                       |                                            | For manufacturer setting                                |                                                                        |                                                      |                   | 0000                                               |             | 0000-FFFFh                         |
| PD16             | *DIAB                                                                       |                                            | input polarity selection                                |                                                                        |                                                      |                   | 0001                                               |             | 0000-0111h                         |
| <b>PD17</b>      |                                                                             | For manufacturer setting                   |                                                         |                                                                        |                                                      |                   | 0000                                               |             | 0000-0000h                         |
| PD <sub>18</sub> |                                                                             | $\overline{3}$<br>For manufacturer setting |                                                         |                                                                        |                                                      |                   | 0000                                               |             | 0000-0000h                         |
| <b>PD19</b>      | *DIF                                                                        |                                            |                                                         |                                                                        |                                                      |                   | 0002                                               |             | 0000-0115h                         |
|                  | Response level setting<br>nnnn<br>Provation and action D.A.<br>$n \wedge n$ |                                            |                                                         |                                                                        |                                                      |                   | 0010                                               |             | nono oganu                         |

**Abb. 3-4:** Parametrierung zur automatischen Signal-Aktivierung.

**–** Den Servoverstärker ausschalten und wieder einschalten, damit die Parameteränderung wirksam wird.

### <span id="page-16-0"></span>**3.3 Verfahrprofile konfigurieren**

Die Positionssollwerte, Verfahrgeschwindigkeiten, Beschleunigungs- und Bremsrampen werden in Tabellenform hinterlegt. Nachfolgend werden alle Schritte zur Erstellung eines Verfahrprofils beschrieben.

#### **Vorgehensweise:**

- 1) Auswahl des Menüpunkts "Point table" aus dem Menü "Point data"
- Im Fenster "Point table list" für die benötigten Verfahrschritte zeilenweise Sollposition, Verfahrdrehzahl und Beschleunigungs- und Bremsrampen eintragen:
	- **–** Sollposition (a) in µm x 10STM (STM siehe e)
	- **–** Verfahrdrehzahl (b) in U/min
	- **–** Beschleunigungs- und Bremszeiten (c) und (d) in ms bezogen auf die Motorbemessungsdrehzahl

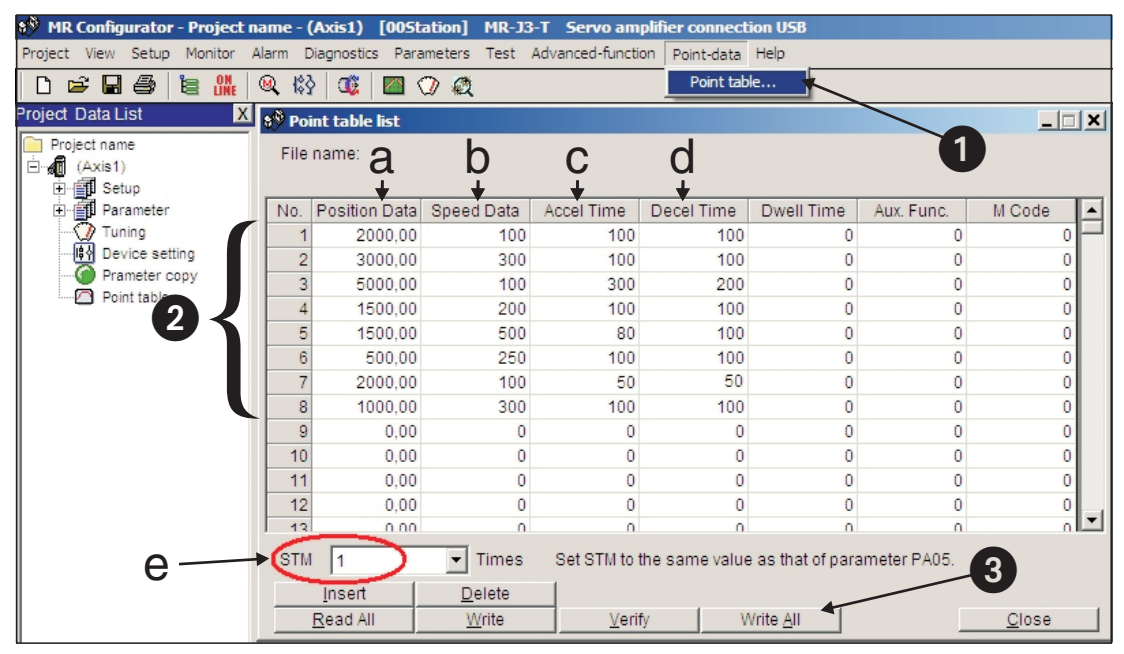

**Abb. 3-5:** "Point table list" mit den Tabelleneinträgen zur Positionierung.

Um sicherzustellen, dass mit Auswahl eines Tabellen-Positionswertes keine nachfolgenden Tabelleneinträge wirksam werden, muss das Feld "Aux. Func." für jede Zeile die Werkseinstellung (Wert "0") behalten.

HINWEISE | In den Werkseinstellungen ist mit dem Parameter PA01 "\*STY" ein absolutes Sollwertsystem voreingestellt. D. h. alle Positionssollwerte werden auf den mechanischen Nullpunkt bezogen. Alternativ kann ein inkrementelles Sollwertsystem eingestellt werden. Mit Hilfe des Parameters PA03 "\*ABS" wird das Positionserfassungssystem für die Nullpunktfahrt eingestellt (siehe Abschn. [4.3](#page-22-0).).

Mit Laden der Werkseinstellungen bleiben die Tabelleneinträge erhalten.

### <span id="page-17-0"></span>**3.4 Funktionstest mit MR-Configurator**

Mit MR-Configurator können die einzelnen Positionierschritte grob getestet und an die Applikation angepasst werden. Die Einstellung des Parameters **PA14** hat im **Jog-Betrieb** über MR-Configurator keine Auswirkung auf die Drehrichtung. Die Drehrichtungsfestlegung vom Wellenende aus betrachtet ist wie folgt:

- **FORWARD -> Rotation entgegen dem Uhrzeigersinn**
- REVERSE -> Rotation im Uhrzeigersinn
- **HINWEISE** Da eine Nullpunktfahrt im Testbetrieb mit MR-Configurator nicht möglich ist, sollte zunächst mit der **Jog-Funktion** die Ausgangsposition angefahren werden.

Die Drehrichtung kann mit Parameter PA14 im "Single Step Feed"-Betrieb eingestellt werden.

#### **3.4.1 Auswahl der Positions-Tabelleneinträge**

#### **Vorgehensweise:**

- ① Im Menü "Test" den Unterpunkt "Single-step Feed" anwählen.
- Den Positionswert, der aktiviert werden soll, durch Eintragen des zugehörigen Tabelleneintrags 2 auswählen.
- 3 Starten der Positionierung .

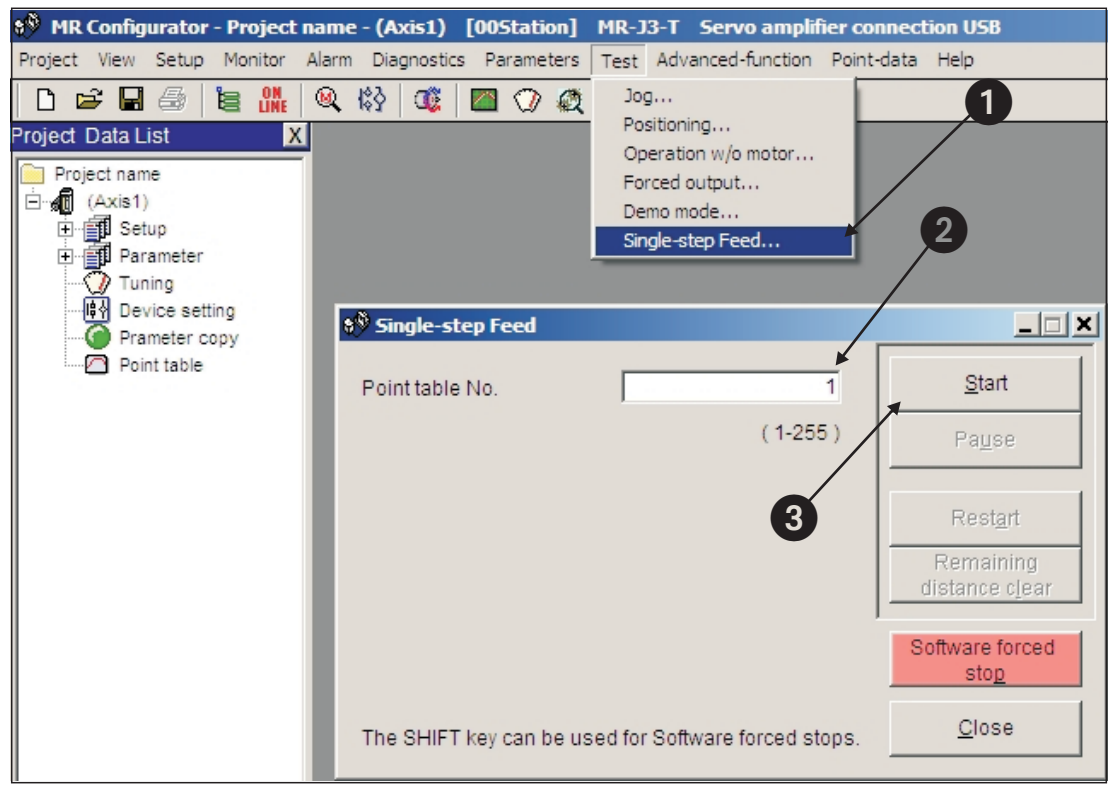

**Abb. 3-6:** "Single-Step Feed"-Fenster zum Testen der einzelnen Positionierschritte

## <span id="page-18-0"></span>**4 Positionierung mit Digitaleingängen**

Dieses Kapitel beschreibt die Tabellenpositionierung mit den MR-J3-T-Verstärkern und der **Erweiterungskarte MR-J3-D01**, wie sie in den meisten Anwendungsfällen benötigt wird.

**HINWEIS** Werden für Applikationen abweichende Funktionalitäten benötigt, so ist die Betriebsanleitung für weitere Anwendungsfunktionen zu Rate zu ziehen.

### **4.1 Erweiterung der Minimalverdrahtung**

Zur Durchführung eines ersten Funktionstests war nur die Minimalverdrahtung aus Abschn. [3.1](#page-12-0) notwendig. Um einen standardmäßigen Funktionsumfang realisieren zu können, ist die Verdrahtung nun bezüglich des Netzspannungsanschlusses und der Steuerklemmenleisten CN6 und CN10 entsprechend Abb. 4-[1](#page-18-0) und 4-[2](#page-19-0) zu erweitern.

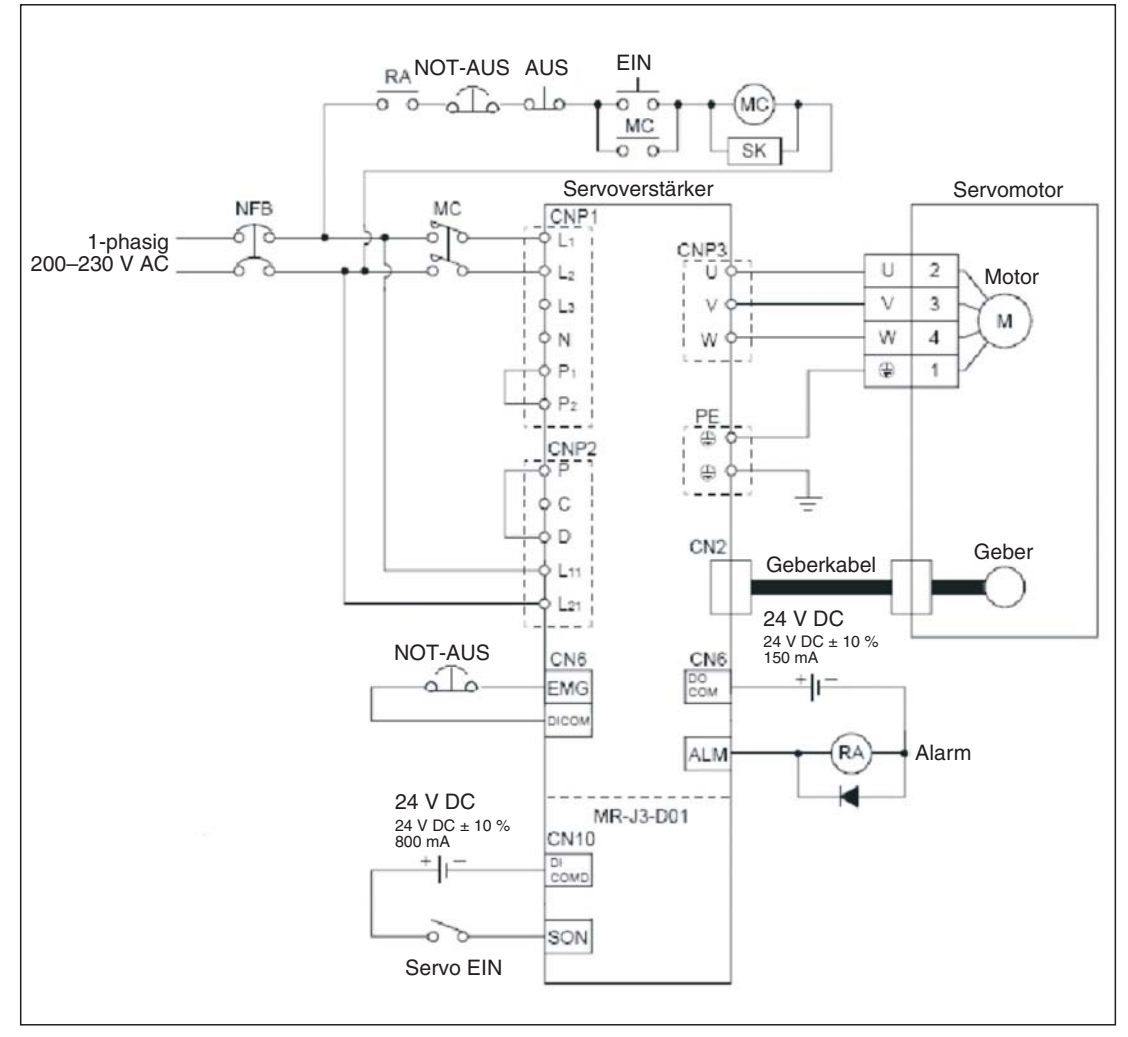

**Abb. 4-1:** Einphasiger Leistungsanschluss des MR-J3-T-Verstärkers

<span id="page-19-0"></span>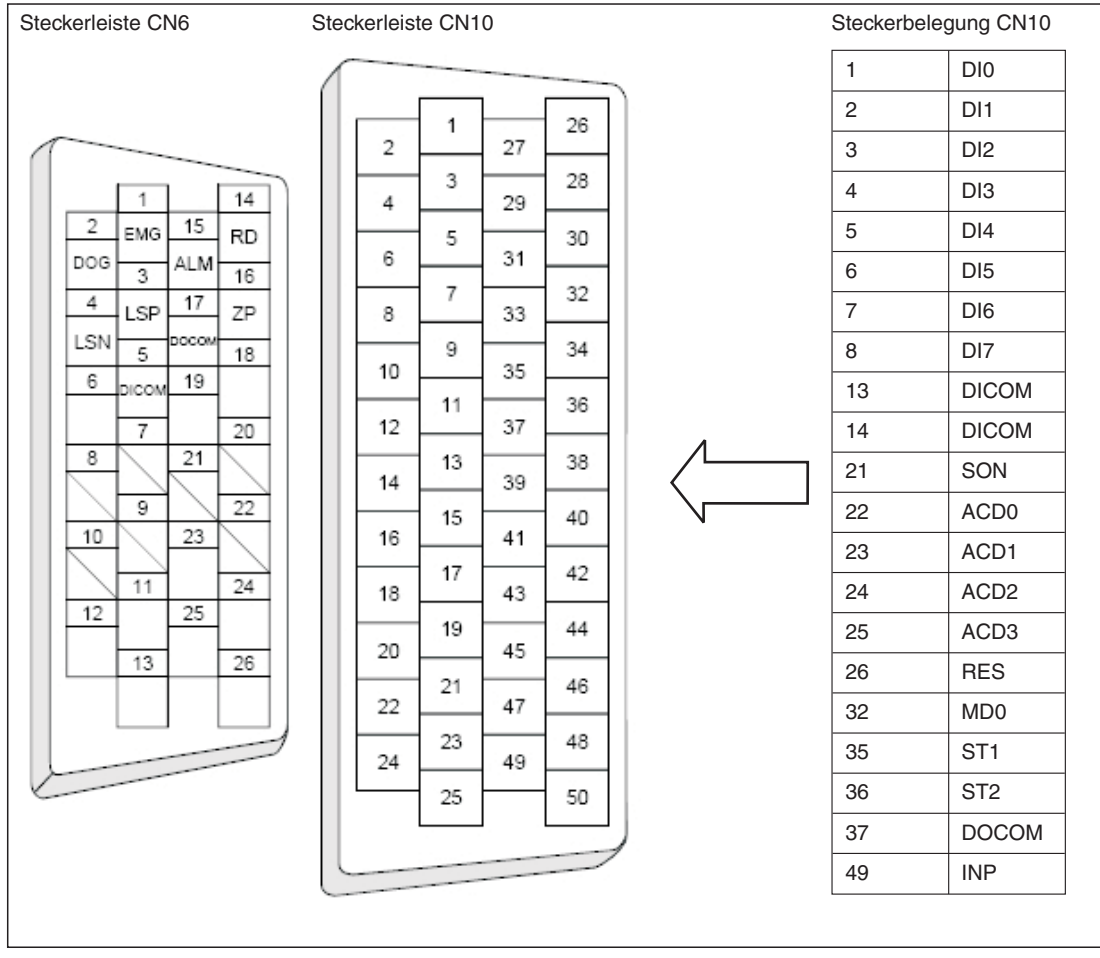

**Abb. 4-2:** Signalbelegung der Steckerleisten CN6 und CN10

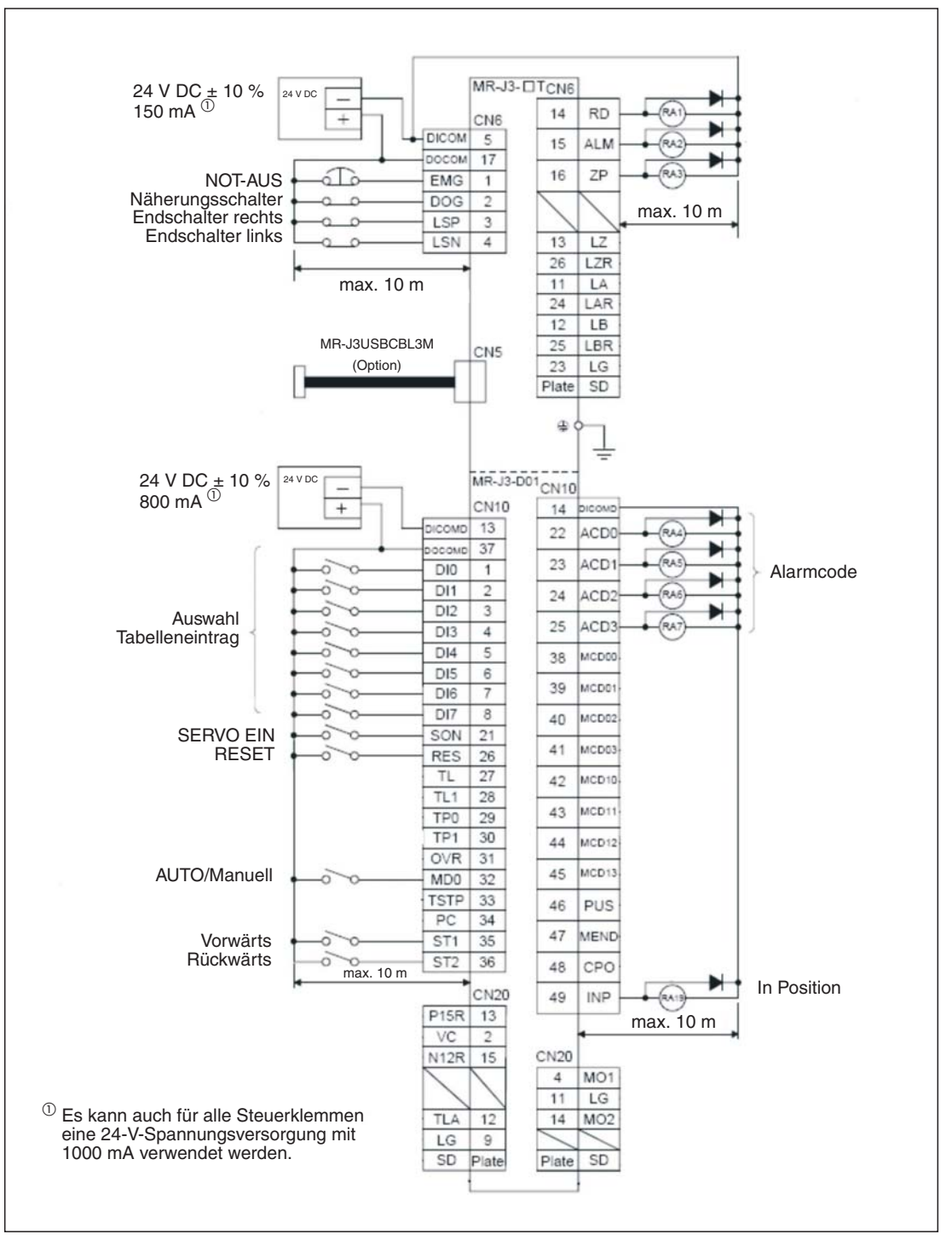

**Abb. 4-3:** Anschluss der Steuersignale in PNP-Logik (Source Logic)

**HINWEISE** | Eine Kurzbeschreibung der Signale befindet sich im Anhang [A.1.](#page-46-0) Die vollständige Signalbelegung ist der Betriebsanleitung zu entnehmen.

In dieser Anleitung werden alle Digitalsignale in Source-Logik (PNP-Logik) verwendet.

Wird der Servoverstärker nicht während eines ersten Funktionstests betrieben, so muss das EMG-Signal aus **Sicherheitsgründen** an den PIN 1 des Steckers CN6 angeschlossen werden. Dem PIN 1 ist das EMG-Signal fest zugewiesen. Ohne EMG-Signal ist der Verstärker bei entsprechender Parametrierung (siehe Abschn. [3.2](#page-14-0)) deaktiviert.

## <span id="page-21-0"></span>**4.2 Rücksetzen der automatischen Signalaktivierung**

#### **Vorgehensweise:**

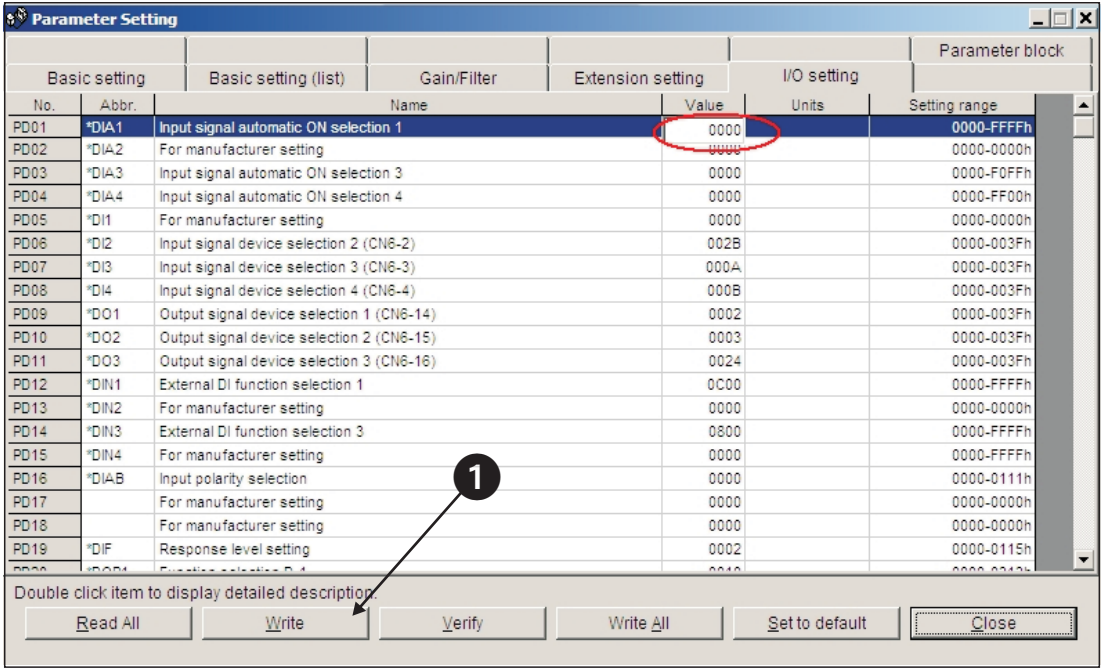

 $\circled{1}$  Zurücksetzen des Parameters PD01 auf den Wert "0":

**Abb. 4-4:** Ausschalten der automatischen Signal-Aktivierung.

### <span id="page-22-0"></span>**4.3 Nullpunktfahrt**

Die MR-J3-T-Verstärker sind werksseitig auf ein inkrementelles Positionserfassungssystem eingestellt. D. h., dass die Istposition nach einem Ausschalten der Netzspannung des Verstärkers nicht bekannt ist und mit jedem Wiedereinschalten eine Nullpunktfahrt durchgeführt werden muss. Mit Parameter **PC02** kann eine Betriebsart für die Nullpunktfahrt ausgewählt werden:

Parameter PC02

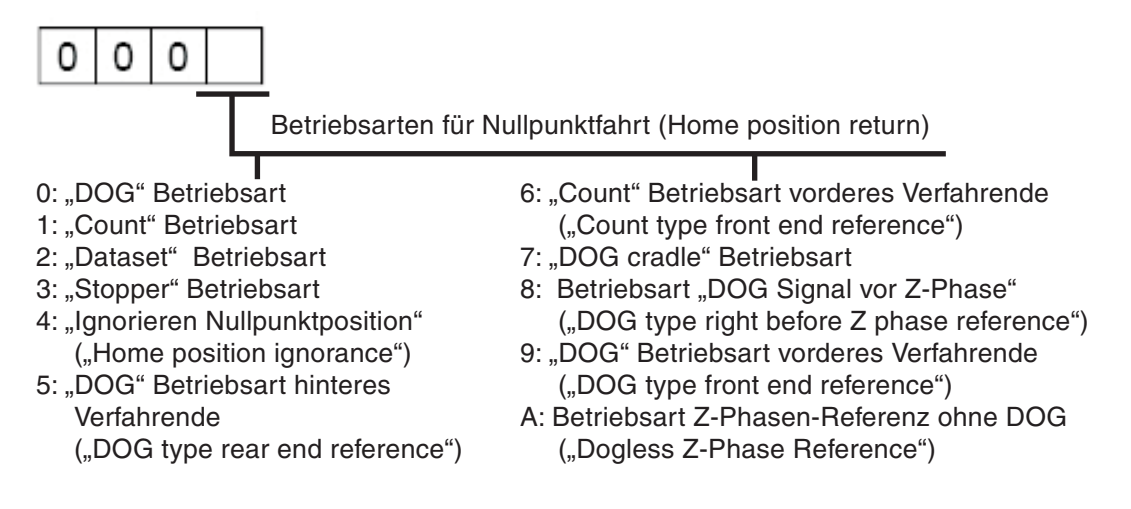

Nachfolgend werden die beiden meist gebräuchlichsten Betriebsarten

#### **1. Z-Phasen Referenzierung ohne DOG-Signal 2. DOG-Nullpunktfahrt**

detailliert beschrieben. Die erstgenannte Betriebsart eignet sich für einfache Anwendungen. Die zweite Betriebsart wird häufig für Standardapplikationen verwendet.

### **4.3.1 Z-Phasen-Referenzierung ohne DOG-Signal**

In dieser Betriebsart wird die Z-Phase des Drehgebers (Nullposition des Gebers) als mechanischer Maschinennullpunkt verwendet. Nur in Ausnahmefällen kann jedoch eine Maschine so eingerichtet werden, dass sich der mechanische Nullpunkt exakt mit der Z-Phase des Impulsgebers deckt. Daher kann mittels Parameter **PC06** ein Offset eingestellt werden.

Nach Aktivieren des Startbefehls Vorwärtsdrehrichtung ST1 (oder ST2) wird die Nullpunktfahrt mit der "Drehzahl Nullpunktfahrt" des Parameters **PC04** gestartet. Nach Erkennen des Z-Phasensignals des Impulsgebers bremst der Servomotor auf Stillstand ab. Danach wird die Nullposition mit **PC05** "Kriechdrehzahl" (creep speed) exakt angefahren.

Der mechanische Nullpunkt kann, bezogen auf die Nullposition des Impulsgebers (Z-Phase), um den "Nullpunkt-Offset" **PC06** verschoben werden. Mittels Parameter **PC07** kann für den Nullpunkt ein von Null abweichender Positionsweg angegeben werden.

Wurde die Nullpunktfahrt ordnungsgemäß beendet, so gibt der Servoverstärker das ZP-Signal aus.

#### Ablaufdiagramm:

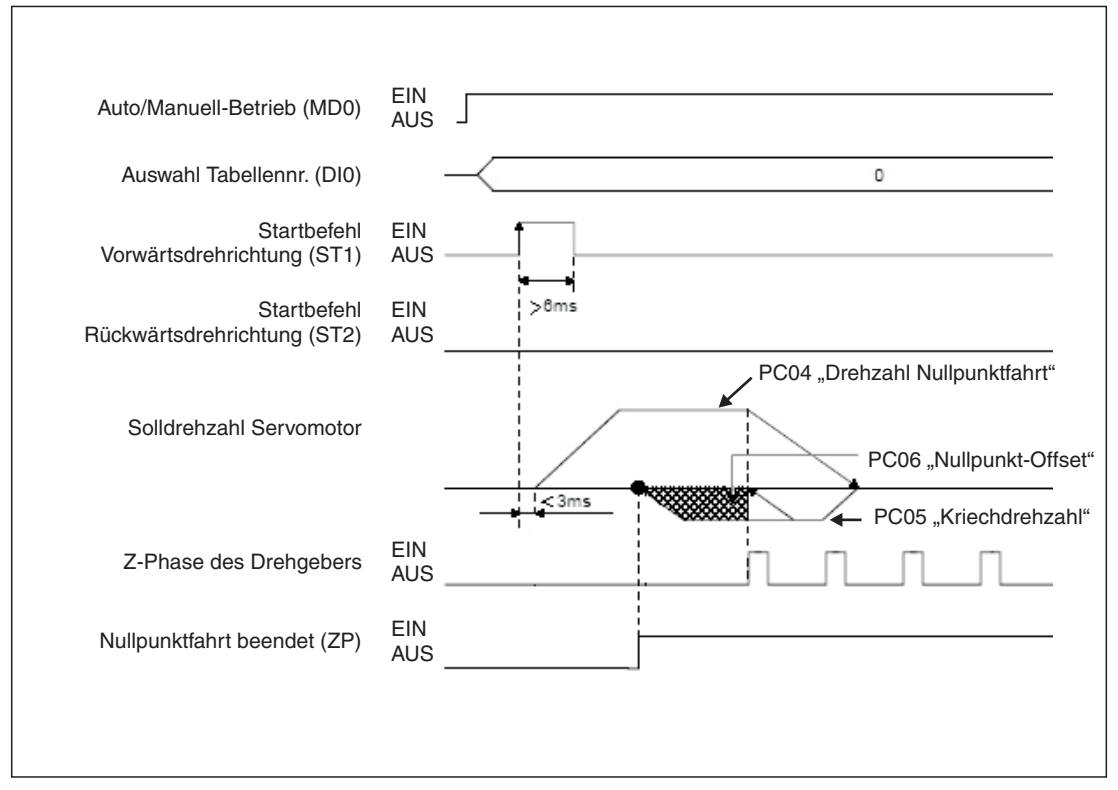

Abb. 4-5: Nullpunktfahrt in der Betriebsart "Z-Phasen-Referenzierung"

| Nr.                 | Kürzel     | <b>Bedeutung</b>                      | Kurzbeschreibung                                                                                                    |
|---------------------|------------|---------------------------------------|----------------------------------------------------------------------------------------------------|
| PA05 $^{\circ}$     | *FTY       | Skalierungsfaktor<br>für Wegeinheiten | Wird hier benötigt, um den Nullpunkt-Positionswert auf das mecha-<br>nische Koordinatensystem zu skalieren.                                                                      |
| PC02 $\overline{0}$ | *ZTY       | Betriebsart<br>Nullpunktfahrt         | Auswahl des Ablaufs einer Nullpunktfahrt:<br>A: Betriebsart Z-Phasen-Referenz ohne DOG<br>("Dogless Z-Phase Reference")                                                          |
| $PC03$ <sup>①</sup> | *ZDIR      | Drehrichtung<br>Nullpunktfahrt        | 0: Aufsteigende Zählweise der Drehgeberpulse<br>1: Absteigende Zählweise der Drehgeberpulse                                                                                      |
| PC <sub>04</sub>    | <b>ZRF</b> | Drehzahl<br>Nullpunktfahrt            | Startdrehzahl der Nullpunktfahrt bis zum erstmaligen Erkennen der<br>Z-Phase in [U/min].                                                                                         |
| <b>PC05</b>         | CRF        | Kriechdrehzahl                        | Drehzahl zum exakten Anfahren der Nullposition in [U/min].                                                                                                    |
| <b>PC06</b>         | <b>ZST</b> | Nullpunkt-Offset                      | Distanz zwischen Drehgeber Nullposition (Z-Phase) und mechani-<br>schen Nullpunkt in [µm].                                                                                       |
| PC07 $^{\circ}$     | *ZPS       | Nullpunkt -<br>Positionswert          | Nullpunktfahrt stoppt bei erreichen der Position der Z-Phase. Für<br>diese Position kann eine von Null abweichende Wegkoordinate in<br>[10 <sup>STM</sup> µm] eingegeben werden. |

**Tab. 4-1:** Parameter-Kurzbeschreibung

 $^{\text{\tiny{\textregistered}}}$  Parameter wird erst nach Wiedereinschalten der Netzspannung wirksam.

#### <span id="page-24-0"></span>**Beispiele:**

① Als mechanischer Nullpunkt einer Maschine wird die Z-Phase des Impulsgebers definiert.<br>Die Nullpunktfahrt soll mit 200 min<sup>-1</sup> in der Drehrichtung durchgeführt werden, für die die Geberimpulse aufsteigend gezählt werden.

Parametereinstellungen

| 8 <sup>8</sup> Parameter Setting |                                                      |             |                   |                         |                                     |               | $   x  $        |
|----------------------------------|------------------------------------------------------|-------------|-------------------|-------------------------|-------------------------------------|---------------|-----------------|
|                                  |                                                      |             |                   |                         |                                     |               | Parameter block |
| Basic setting                    | Basic setting (list)                                 | Gain/Filter | Extension setting |                         | I/O setting                         |               |                 |
| Abbr.<br>No.                     |                                                      | Name        |                   | Value                   | Units                               | Setting range |                 |
| CMO <sup>*</sup><br>PC01         | For manufacturer setting                             |             |                   | 0000                    |                                     |               | 0000-0002h      |
| PC02<br><b>ZTY</b>               | Home position return type                            |             |                   | <b>U00A</b>             |                                     |               | 0000-000Ah      |
| *ZDIR<br>PC03                    | Home position return direction                       |             |                   | 0000                    |                                     |               | 0000-0001h      |
| PC04<br>ZRF                      | Home position return speed                           |             |                   |                         | $200$ r/min                         |               | 0-50000         |
| PC05<br>CRF                      | Creep speed                                          |             |                   |                         | 20 r/min                            |               | 0-50000         |
| PC06<br>ZST                      | Home position shift distance                         |             |                   | $0 \, \text{um}$        |                                     | 0-65535       |                 |
| *ZPS<br>PC07                     | Home position return position data                   |             |                   | 0 10 <sup>n</sup> STMum |                                     | -32768-32767  |                 |
| DCT<br>PC08                      | Moving distance after proximity dog                  |             |                   | 0 10 <sup>4</sup> STMum |                                     | 0-65535       |                 |
| PC09<br><b>ZTM</b>               | Stopper type home position return stopper time       |             | $100$ ms          |                         |                                     | $5 - 1000$    |                 |
| PC10<br>2T                       | Stopper type home position return torque limit value |             | 1500              |                         |                                     | $1.0 - 100.0$ |                 |
| CRP<br><b>PC11</b>               | Rough match output range                             |             |                   |                         | Parametereinstellungen für Beispiel |               | 0-65535         |
| PC12<br>JOG                      | Jog speed                                            |             |                   |                         |                                     |               | 0-50000         |
| *STC<br>PC13                     | S-pattern acceleration/deceleration time constant    |             |                   |                         | $0$ ms                              |               | $0 - 1000$      |
| <b>PC14</b><br>*BKC              | Backlash compensation                                |             |                   |                         | 0 pulse                             |               | 0-32000         |
| ORP<br>PC <sub>15</sub>          | For manufacturer setting                             |             |                   | 0000                    |                                     |               | 0000-0001h      |
| PC16<br>MBR.                     | Electromagnetic brake sequence output                |             |                   | $100$ ms                | $\overline{2}$                      |               | $0 - 1000$      |
| <b>PC17</b><br>ZSP.              | Zero speed                                           |             |                   |                         | 50 r/min                            |               | $0 - 10000$     |
| *BPS<br><b>PC18</b>              | Alarm history clear                                  |             |                   | 0000                    |                                     |               | 0000-0001h      |
| PC19<br>*ENRS                    | Encoder output pulse selection                       |             |                   | 0000                    |                                     |               | 0000-0021h      |
| nono<br>$n + n$                  | Odenklass parameters are within an                   |             |                   |                         | $-41 - 1$                           |               | 0.04            |

**Abb. 4-6:** Relevante Parametereinstellungen für Beispiel 1

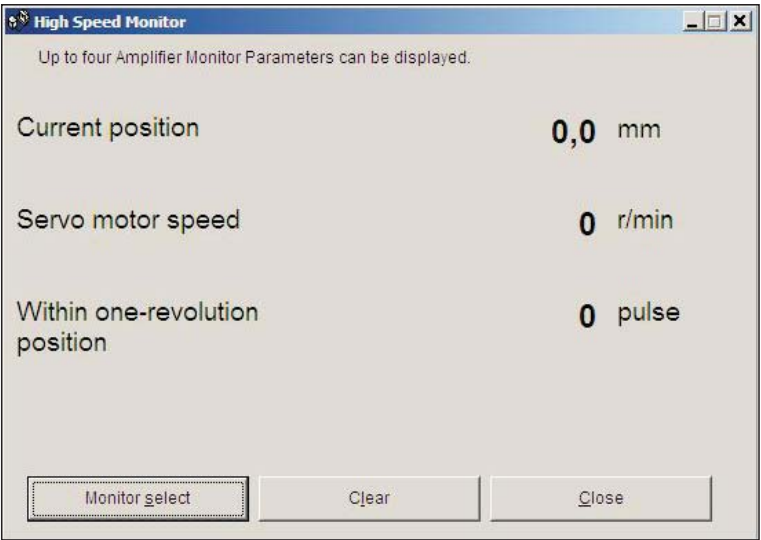

**Abb. 4-7:** Istwerte bei fehlerfreier Beendigung der Nullpunktfahrt

 Es wird eine Nullpunktfahrt wie im 1. Beispiel durchgeführt. Zusätzlich ist ein Versatz zwischen mechanischen und Gebernullpunkt mit Parameter PC06 zu definieren.

Parametereinstellungen

|             | Basic setting | Basic setting (list)                                 | Gain/Filter | Extension setting |                                                                  | I/O setting          | Parameter block |
|-------------|---------------|------------------------------------------------------|-------------|-------------------|------------------------------------------------------------------|----------------------|-----------------|
| No.         | Abbr.         |                                                      | Name        |                   | Value                                                            | Units                | Setting range   |
| PC01        | *OMD          | For manufacturer setting                             |             |                   | 0000                                                             |                      | 0000-0002h      |
| PC02        | <b>ZTY</b>    | Home position return type                            |             |                   | 000A                                                             |                      | 0000-000Ah      |
| PC03        | *ZDIR         | Home position return direction                       |             |                   | 0000                                                             |                      | 0000-0001h      |
| PC04        | ZRF           | Home position return speed                           |             |                   |                                                                  | 200 r/min            | $0 - 50000$     |
| PC05        | CRF.          | Creep speed                                          |             |                   | $20$ r/min                                                       | $0 - 50000$          |                 |
| PC06        | <b>ZST</b>    | Home position shift distance                         |             |                   | 3000 um                                                          |                      | 0-65535         |
| PC07        | *ZPS          | Home position return position data                   |             |                   | 0 10 <sup>A</sup> STMum                                          | -32768-32767         |                 |
| PC08        | DCT           | Moving distance after proximity dog                  |             |                   | 0 10 <sup>4</sup> STMum                                          | 0-65535              |                 |
| PC09        | <b>ZTM</b>    | Stopper type home position return stopper time       |             |                   | $100$ ms                                                         |                      | $5 - 1000$      |
| <b>PC10</b> | ZT.           | Stopper type home position return torque limit value |             |                   | 15.0 %                                                           |                      | $1.0 - 100.0$   |
| <b>PC11</b> | CRP           | Rough match output range                             |             |                   |                                                                  | $0.10^{\circ}$ STMum | 0-65535         |
| <b>PC12</b> | 10G           | Jog speed                                            |             |                   | $0 - 50000$<br>Parametereinstellungen für Beispiel<br>$0 - 1000$ |                      |                 |
| PC13        | *STC          | S-pattern acceleration/deceleration time constant    |             |                   |                                                                  |                      |                 |
| <b>PC14</b> | *BKC          | Backlash compensation                                |             |                   |                                                                  | 0 pulse              | $0 - 32000$     |
| <b>PC15</b> | ORP           | For manufacturer setting                             |             |                   | 0000                                                             |                      | 0000-0001h      |
| <b>PC16</b> | <b>MBR</b>    | Electromagnetic brake sequence output                |             |                   | $100$ ms                                                         | $\overline{2}$       | $0 - 1000$      |
| <b>PC17</b> | ZSP           | Zero speed                                           |             |                   |                                                                  | 50 r/min             | $0 - 10000$     |
| PC18        | *BPS          | Alarm history clear                                  |             |                   | 0000                                                             |                      | 0000-0001h      |
| <b>PC19</b> | *FNRS         | Encoder output pulse selection                       |             |                   | 0000                                                             |                      | 0000-0021h      |
| nono        | 0.0110        | Platform arrangement and the                         |             |                   |                                                                  | $1 - 11 - 1$         | 0.24            |

**Abb. 4-8:** Relevante Parametereinstellungen für Beispiel 2. Der Versatz wird mit PC06 angegeben.

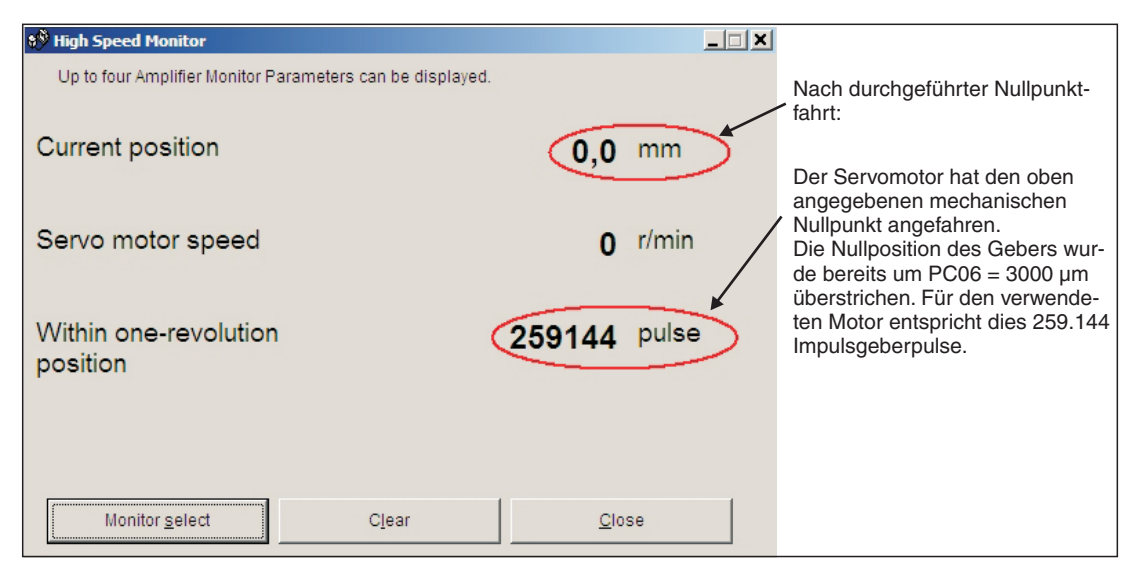

**Abb. 4-9:** Istwerte bei fehlerfreier Beendigung der Nullpunktfahrt

### <span id="page-26-0"></span>**4.3.2 DOG-Nullpunktfahrt**

In dieser Betriebsart wird zur Umschaltung von "Drehzahl Nullpunktfahrt" PC04 auf "Kriechdrehzahl" PC05 das DOG-Signal anstatt der Z-Phase des Impulsgebers verwendet (Abb. 4-[6](#page-24-0)). Mittels Parameter **PD16** "Polarität des Eingangssignals" kann eingestellt werden, ob ein logisches "1" Signal oder ein logisches "0" Signal als aktiviertes DOG-Signal erkannt werden soll.

Der mechanische Nullpunkt kann, wie unter  $\textcircled{1}$ , bezogen auf die Nullposition des Impulsgebers (Z-Phase) um den "Nullpunkt-Offset" **PC06** verschoben werden. Mittels Parameter **PC07** kann ebenfalls für den Nullpunkt eine von Null abweichende Wegkoordinate angegeben werden.

Bedingungen für das DOG-Signals:

Um sicherzustellen, dass die Z-Phase des Impulsgebers während der Aktivierungsdauer des DOG-Signals erkannt wird, muss das DOG-Signal folgende Bedingungen erfüllen:

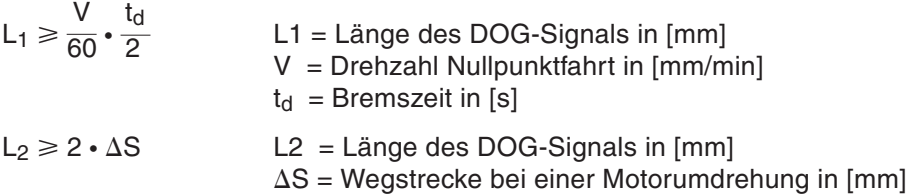

#### Ablaufdiagramm:

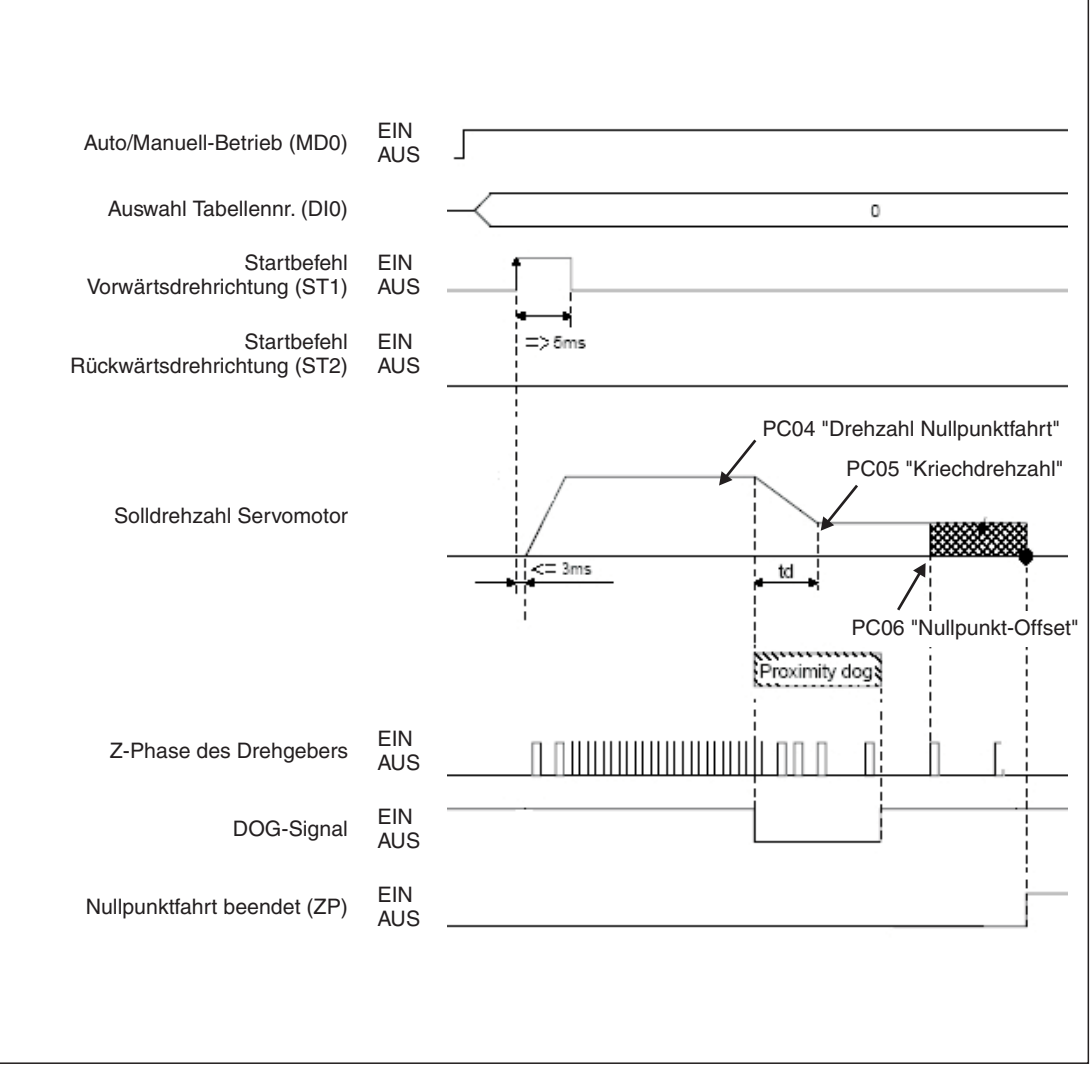

Abb. 4-10: Nullpunktfahrt in der "DOG"-Betriebsart

<span id="page-28-0"></span>

| Nr.                             | Kürzel     | <b>Bedeutung</b>                      | <b>Kurzbeschreibung</b>                                                                                                    |                                                                                                    |  |  |  |
|---------------------------------|------------|---------------------------------------|----------------------------------------------------------------------------------------------------|----------------------------------------------------------------------------------------------------|--|--|--|
| PA05 $\overline{0}$             | *FTY       | Skalierungsfaktor<br>für Wegeinheiten | eingestellt ist.                                                                                                    | Wird benötigt, um den Nullpunkt-Positionswert auf das mechani-<br>sche Koordinatensystem zu skalieren, wenn ein Nullpunkt-Offset                      |  |  |  |
|                                 |            |                                       | Parameterwert                                                                                                    | Skalierungsfaktor STM                                                                                                    |  |  |  |
|                                 |            |                                       | $\Omega$                                                                                                    | 1                                                                                                    |  |  |  |
|                                 |            |                                       | 1                                                                                                    | 10                                                                                                    |  |  |  |
|                                 |            |                                       | 2                                                                                                    | 100                                                                                                    |  |  |  |
|                                 |            |                                       | 3                                                                                                    | 1000                                                                                                    |  |  |  |
| $PCO2^{\overline{0}}$           | *ZTY       | Betriebsart<br>Nullpunktfahrt         | Auswahl des Ablaufs einer Nullpunktfahrt:<br>0: "DOG"-Betriebsart                                                                                                    |                                                                                                    |  |  |  |
| PC03 $\overline{0}$             | *ZDIR      | Drehrichtung<br>Nullpunktfahrt        | 0: Aufsteigende Zählweise der Drehgeberpulse<br>1: Absteigende Zählweise der Drehgeberpulse                                                                                      |                                                                                                    |  |  |  |
| PC <sub>04</sub>                | <b>ZRF</b> | Drehzahl<br>Nullpunktfahrt            | Z-Phase in [U/min].                                                                                                    | Startdrehzahl der Nullpunktfahrt bis zum erstmaligen Erkennen der                                                                                     |  |  |  |
| <b>PC05</b>                     | CRF        | Kriechdrehzahl                        |                                                                                                    | Drehzahl zum exakten Anfahren der Nullposition in [U/min].                                                                                            |  |  |  |
| <b>PC06</b>                     | <b>ZST</b> | Nullpunkt-Offset                      | Distanz zwischen Drehgeber-Nullposition (Z-Phase) und mechani-<br>schen Nullpunkt in [µm] Der Nullpunkt des mechanischen Koordina-<br>tensystems bleibt erhalten.                |                                                                                                    |  |  |  |
| $PCO7^{\overline{0}}$           | *ZPS       | Nullpunkt-<br>Positionswert           | Nullpunktfahrt stoppt bei Erreichen der Position der Z-Phase. Für<br>diese Position kann ein von Null abweichender Positionswert in<br>[10 <sup>STM</sup> µm] eingegeben werden. |                                                                                                    |  |  |  |
| PD <sub>16</sub> $\overline{0}$ | *DIAB      | Polarität des<br>Eingangssignals      |                                                                                                    | Auswahl des logischen Pegels zur Erkennung des DOG-Signals:<br>0: Aktiviertes DOG-Signal bei logisch "0"<br>1: Aktiviertes DOG-Signal bei logisch "1" |  |  |  |

**Tab. 4-2:** Parameter-Kurzbeschreibung

 $^{\text{\tiny{\textregistered}}}$  Parameter wird erst nach Wiedereinschalten der Netzspannung wirksam

#### **Beispiel:**

Der mechanische Nullpunkt befindet sich an der Position der Z-Phase des Gebers. Dieser Position soll jedoch im mechanischen Koordinatensystem ein von Null abweichender Positionswert zugewiesen werden.

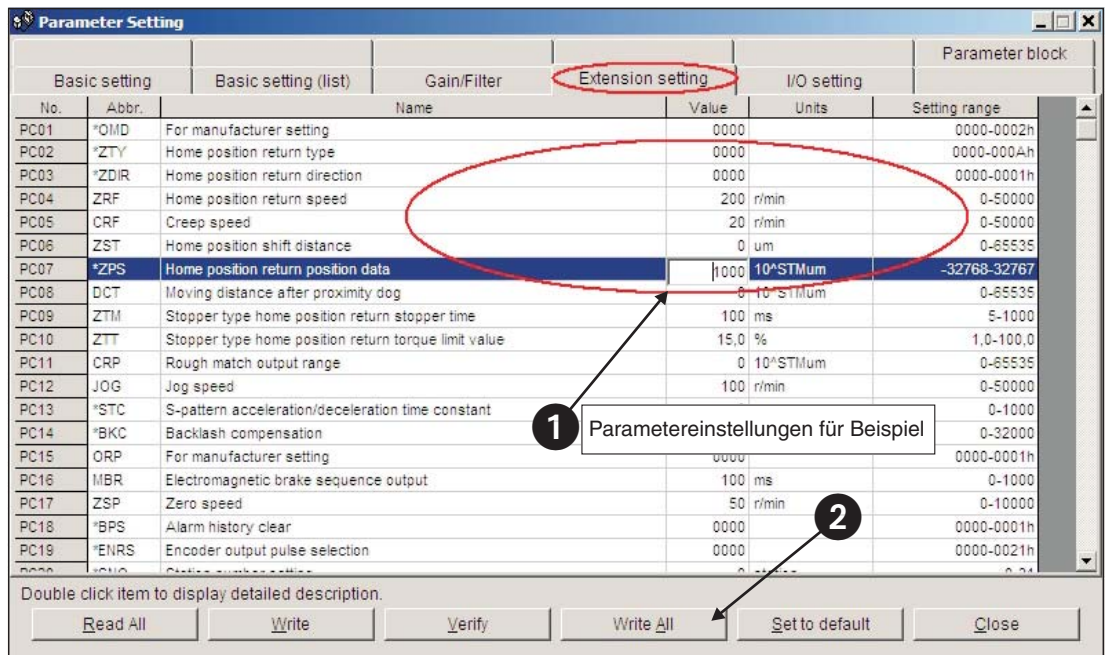

#### Parametereinstellungen:

**Abb. 4-11:** Relevante Parametereinstellungen für das Beispiel. Der Nullpunkt Positionswert wird mit PC07 eingestellt.

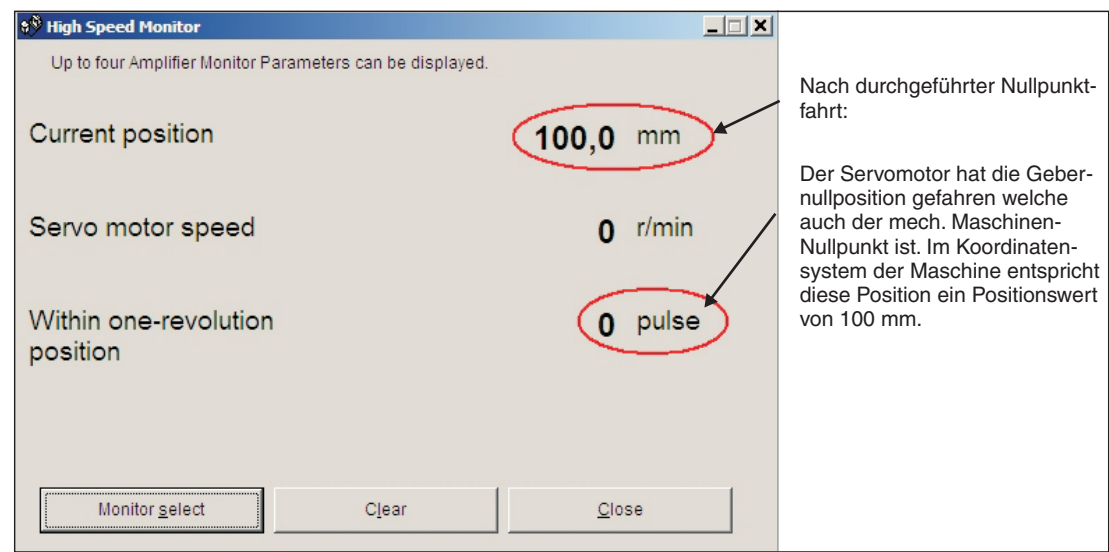

**Abb. 4-12:** Istwerte bei fehlerfreier Beendigung der Nullpunktfahrt

Bestimmen des Positionswertes mit

 $X = PA05 \cdot PC07$  in  $[mm]$ 

Für das vorliegende Beispiel bedeutet dies mit PA05 = 1 PC07 = 1000  $[10^{\text{5TM}}$  µm]  $X = 1000 \cdot 10^{1}$  µm

### <span id="page-30-0"></span>**4.4 Einstellungen für die Positionierung**

Mit Hilfe der Erweiterungskarte MR-J3-D01 ist eine Tabellenpositionierung möglich, die eine Auswahl von maximal 256 Tabelleneinträgen mittels Kombination aus acht Digitaleingängen ermöglicht. Tab. 4[-3](#page-30-0) zeigt die Codierung der Eingangssignale und den resultierende Positionstabelleneintrag.

|                 | Kombination von digitalen Eingangssignalen |     |          |                 |                 |                |                 |                               |  |  |
|-----------------|--------------------------------------------|-----|----------|-----------------|-----------------|----------------|-----------------|-------------------------------|--|--|
| DI <sub>7</sub> | D <sub>16</sub>                            | DI5 | DI4      | D <sub>13</sub> | D <sub>12</sub> | D <sub>1</sub> | D <sub>IO</sub> | Positionstabellen-<br>eintrag |  |  |
| $\Omega$        | $\Omega$                                   | 0   | 0        | 0               | $\Omega$        | ∩              |                 |                               |  |  |
|                 | $\Omega$                                   | O   | 0        | 0               | $\Omega$        |                |                 | っ                             |  |  |
|                 | U                                          | U   | $\Omega$ | O               | $\Omega$        |                |                 | 3                             |  |  |
| U               | $\Omega$                                   | O   | $\Omega$ | $\Omega$        |                 | $\Omega$       |                 | 4                             |  |  |
|                 |                                            |     |          |                 |                 | ٠              |                 |                               |  |  |
|                 |                                            |     |          |                 |                 |                |                 |                               |  |  |
|                 | $\ddot{\phantom{1}}$                       |     |          |                 |                 | ٠              |                 |                               |  |  |
|                 |                                            |     |          |                 |                 |                |                 | 254                           |  |  |
|                 |                                            |     |          |                 |                 |                |                 | 255                           |  |  |

**Tab. 4-3:** Auswahl eines Positionstabelleneintrags abhängig von der Beschaltung Eingangssignale

Werksseitig wird ein inkrementelles Positionserfassungssystem zugrunde gelegt (PA03 "Positionserfassungssystem"). D. h., dass die Istposition nach einem Ausschalten der Netzspannung des Verstärkers nicht bekannt ist und mit jedem Wiedereinschalten eine Nullpunktfahrt durchgeführt werden muss. Die Sollwertvorgabe erfolgt mit der Werkseinstellung des Parameters **PA01** "Betriebsart Positionierung" mit Absolutsollwerten.

| Nr.                 | Kürzel | <b>Bedeutung</b>                      | Kurzbeschreibung                                                                                                    |                                                                            |                                        |  |  |  |
|---------------------|--------|---------------------------------------|----------------------------------------------------------------------------------------------------|----------------------------------------------------------------------------|----------------------------------------|--|--|--|
| PA01 $\overline{0}$ | *STY   | Betriebsart<br>Positionierung         |                                                                                                    | 0: Sollwerte im Absolutwertsystem<br>1: Sollwerte im Inkrementalwertsystem |                                        |  |  |  |
| PA03 $\overline{0}$ | *ABS   | Positions-<br>erfassungssystem        | 0: Inkrementelles Positionserfassungssystem<br>1: Absolutes Positionserfassungssystem                                                                |                                                                            |                                        |  |  |  |
| PA05 $\overline{0}$ | *FTY   | Skalierungsfaktor<br>für Wegeinheiten | Wird benötigt, um den Nullpunkt-Positionswert auf das mechani-<br>sche Koordinatensystem zu skalieren, wenn ein Nullpunkt-Offset<br>eingestellt ist. |                                                                            |                                        |  |  |  |
|                     |        |                                       | Parameter-<br>wert                                                                                                    | Skalierungsfaktor<br><b>STM</b>                                            | Wertebereich der<br>Positionssollwerte |  |  |  |
|                     |        |                                       | $\Omega$                                                                                                    |                                                                            | $-999.999+999.999$                     |  |  |  |
|                     |        |                                       |                                                                                                    | 10                                                                         | $-9999.99+9999.99$                     |  |  |  |
|                     |        |                                       | $\overline{2}$                                                                                                    | 100                                                                        | $-99999.9+99999.9$                     |  |  |  |
|                     |        |                                       | 3                                                                                                    | 1000                                                                       | $-9999999+9999999$                     |  |  |  |
|                     |        |                                       |                                                                                                    |                                                                            |                                        |  |  |  |

**Tab. 4-4:** Parameter-Kurzbeschreibung

 $^{\text{\tiny{\textregistered}}}$  Parameter wird erst nach Wiedereinschalten der Netzspannung wirksam

Nachfolgend werden Beispieleinstellungen zur Konfiguration weit verbreiteter Positionieranwendungen angegeben:

#### **Vorgehensweise:**

- Auswahl des inkrementellen Positionserfassungssystem mit **PA03 \*ABS**
- Sollwertvorgabe als absolute Sollwerte mit **PA01 \*STY**
- Einstellen eines Skalierungsfaktor mit Parameter **PA05 \*FTY = 1 => 10-fach**

Resultierendes Positionserfassungssystem:

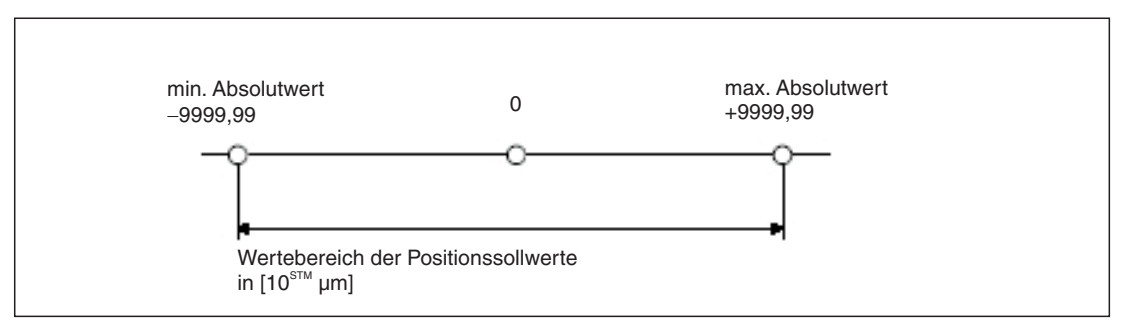

**Abb. 4-13:** Wirksamer Wertebereich der Positionssollwerte für das Beispiel

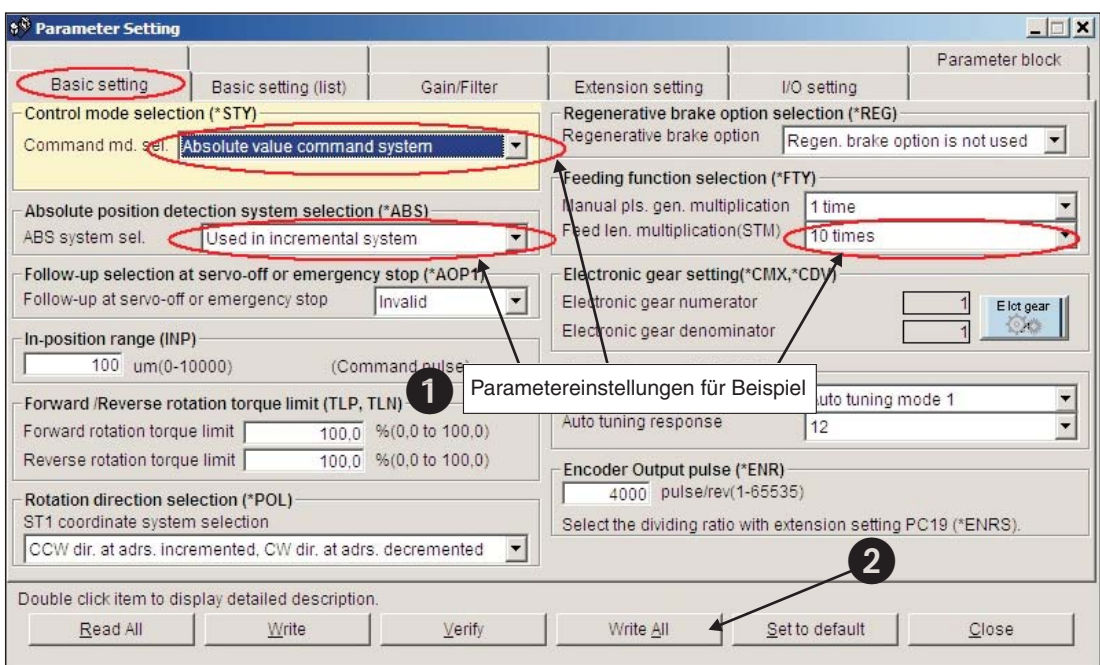

**Abb. 4-14:** Relevante Parameter zur Bestimmung der Vorgabe der Positionssollwerte

**HINWEIS** Werden Sollwerte im Inkrementalwertsystem eingegeben, so ist es nicht möglich einen Drehrichtungswechsel über die Positionstabelle zu erhalten. Dies ist nur über Umschalten der Startbefehle möglich (ST1/ST2) möglich.

4) Konfiguration der Tabelleneinträge für die einzelnen Positionierschritte, in den mit (1) bis (2) nummerierten Spalten

|                | $ s^{\delta}$ Point table list<br>$ \Box$ $\times$ $\Box$                             |            |                |            |                                                      |            |        |  |  |  |
|----------------|---------------------------------------------------------------------------------------|------------|----------------|------------|------------------------------------------------------|------------|--------|--|--|--|
|                | $\overline{\mathbf{4}}$<br>File name <sup>1</sup><br>3 <sup>5</sup><br>$\overline{2}$ |            |                |            |                                                      |            |        |  |  |  |
|                |                                                                                       |            |                |            |                                                      |            |        |  |  |  |
| No.            | Position Data                                                                         | Speed Data | Accel Time     | Decel Time | Dwell Time                                           | Aux. Func. | M Code |  |  |  |
| 4              | 2000.00                                                                               | 100        | 100            | 100        | 0                                                    | 0          | 0      |  |  |  |
| $\overline{c}$ | 3000.00                                                                               | 2000       | 100            | 100        | 0                                                    | n          | 0      |  |  |  |
| 3              | 5000,00                                                                               | 300        | 300            | 200        | 0                                                    | Ω          | 0      |  |  |  |
| 4              | 1500.00                                                                               | 1500       | 100            | 100        | 0                                                    | n          | 0      |  |  |  |
| 5              | 1500,00                                                                               | 500        | 80             | 100        | 0                                                    | 0          | 0      |  |  |  |
| 6              | 500.00                                                                                | 250        | 100            | 100        | 0                                                    | 0          | 0      |  |  |  |
| 7              | 2000,00                                                                               | 1235       | 50             | 50         | 0                                                    | O          | 0      |  |  |  |
| 8              | 1000,00                                                                               | 300        | 100            | 100        | 0                                                    | O          | 0      |  |  |  |
| 9              | 0.00                                                                                  | 0          | $\overline{0}$ | 0          | 0                                                    | Ō          | 0      |  |  |  |
| 10             | 0.00                                                                                  | 0          | $\theta$       | 0          | 0                                                    | 0          | ٥      |  |  |  |
| 11             | 0.00                                                                                  | 0          | 0              | 0          | 0                                                    | 0          | 0      |  |  |  |
| 12             | 0.00                                                                                  | 0          | 0              | 0          | 0                                                    | 0          | 0      |  |  |  |
| 12             | n nn                                                                                  | n          | n              | O.         | n                                                    | n          | n      |  |  |  |
| <b>STM</b>     | 10                                                                                    | Times      |                |            | Set STM to the same value as that of parameter PA05. |            |        |  |  |  |
|                | Insert                                                                                | Delete     |                |            |                                                      |            |        |  |  |  |
|                | Read All                                                                              | Write      | Verify         |            | Write All                                            |            | Close  |  |  |  |

**Abb. 4-15:** Beispiel für eine Positionieranwendung mit 8 Positionierschritten

#### **Wissenswertes zum Editieren der Tabelleneinträge:**

- $\bullet$ Die Spalte "Aux. Func." darf für jede Zeile nur auf Null eingestellt werden. Ansonsten wird nach Beendigung eines Positionierschrittes einer Tabellenzeile sofort in die nachfolgende Zeile gesprungen und somit der nächste Positionierauftrag gestartet, ohne dass die Kombination der Eingangssignale geändert wurde.
- $\bullet$ In der Spalte "Dwell Time" kann eine Verzögerungszeit, zwischen Erreichen der Zielposition des entsprechenden Positionierschrittes des Zeileneintrages und dem automatischen Weiterspringen auf den nächsten Zeileneintrag angegeben werden. Dies macht nur Sinn, wenn mehrere Positionierschritte automatisch und ohne Änderung der Eingangssignale ablaufen sollen.
- $\bullet$  Mit der Schaltfläche "Insert" kann eine weitere Zeile oberhalb einer angewählten Zeile eingefügt werden. Mit der Schaltfläche "Delete" können einzelne Zeilen gelöscht werden.
- $\bullet$  Die Funktion "Verify" überprüft, ob die Positioniertabelle des MR-Configurator mit der abgespeicherten Tabelle eines angeschlossenen Servoverstärkers übereinstimmen. Wurden Unstimmigkeiten festgestellt, so wird eine Meldung ausgegeben.

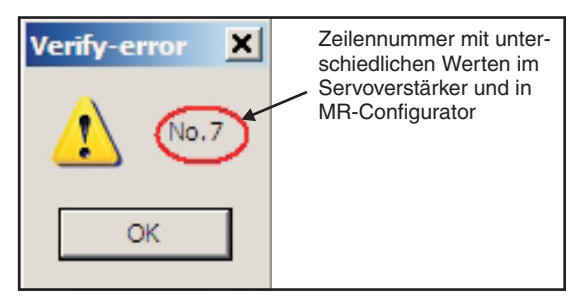

- <span id="page-33-0"></span>- Vor Starten einer neuen Positionierung ist der Startbefehl ST1/ST2 zu deaktivieren. Danach erfolgt die Auswahl eines neuen Tabelleneintrags mit DI0 bis DI7. Dann Starten Sie die Positionierung mit ST1/ST2.
- $\bullet$ Tabelleneinträge werden nicht zurückgesetzt, wenn die Werkseinstellungen gesetzt werden.
- $\bullet$  Werden Tabelleneinträge verändert, so ist kein Wiedereinschalten des Servoverstärkers erforderlich.
- **HINWEIS** Für weiterführende Informationen ist die Betriebsanleitung zu Rate zu ziehen.

#### **4.4.1 Importieren und Exportieren von Positionstabellen**

Es gibt prinzipiell zwei Wege die Positionstabelle eines Projektes zu sichern, um sie nachfolgend bearbeiten zu können und wieder in MR Configurator zu laden:

- $\bullet$ Abspeichern der Positionstabelle als eine Datei mit der Endung ".ptb". Dadurch wird eine einfache Textdatei erzeugt, die mit Hilfe eines Texteditors bearbeitet werden kann.
- Abspeichern der Positionstabelle als Datei mit der Endung ".csv". Diese Datei kann mit einem Programm zur Tabellenkalkulation (z. B. Excel) bearbeitet werden.

#### **Vorgehensweise:**

- Das Fenster "Point table list" muss geöffnet und aktiv sein.
- Abspeichern der Positionstabelle:

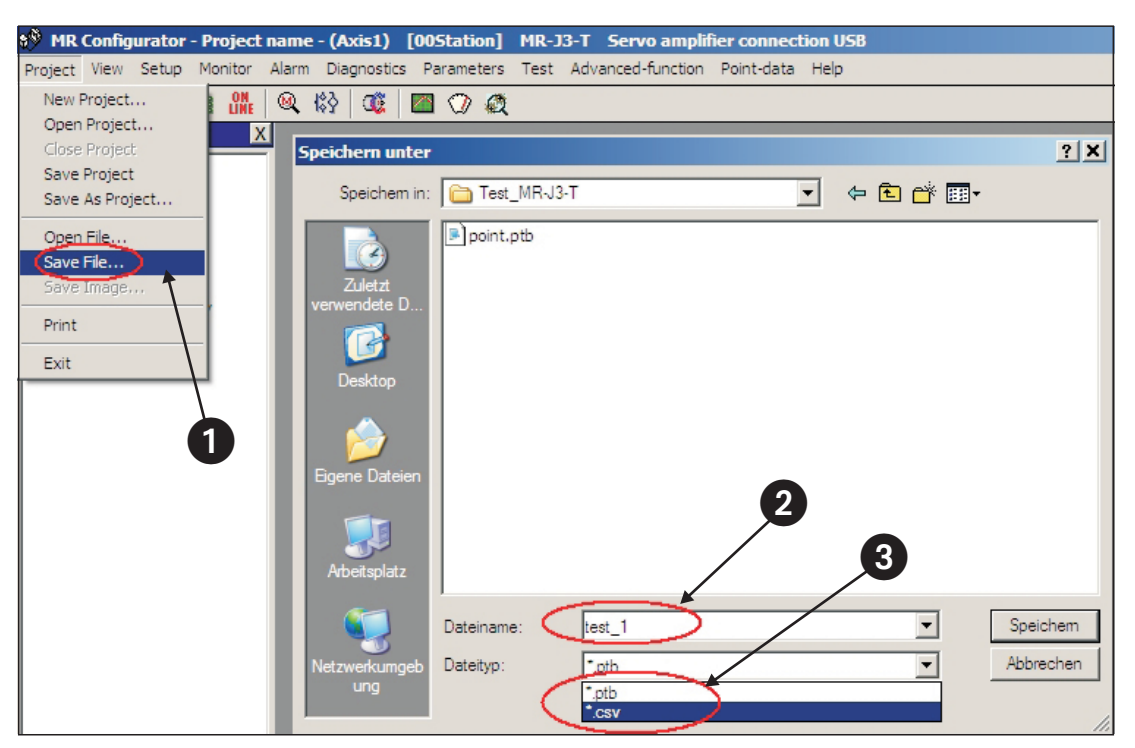

**Abb. 4-16:** Exportieren einer Positionstabelle zur Datensicherung oder Weiterverarbeitung

Öffnen einer Datei mit den Daten der Positionstabelle:

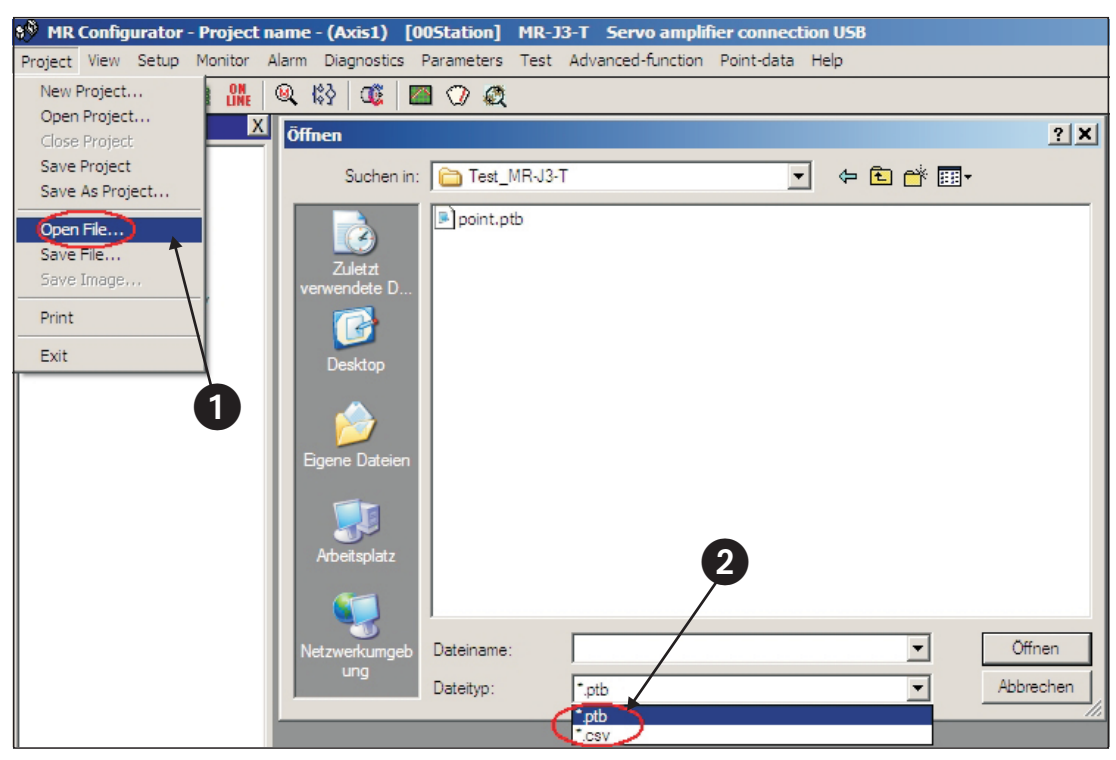

**Abb. 4-17:** Importieren einer Datei mit Daten der Positionstabelle

|                         | <b>8<sup>8</sup></b> Point table list                         |            |            |            |                                                      |            | $\Box$ $\Box$ $\times$ $\parallel$ |  |  |  |
|-------------------------|---------------------------------------------------------------|------------|------------|------------|------------------------------------------------------|------------|------------------------------------|--|--|--|
|                         | File name:<br>D:\Daten\Projekte\Intern\Test_MR-J3-T\test.csv_ |            |            |            |                                                      |            |                                    |  |  |  |
| No.                     | Position Data                                                 | Speed Data | Accel Time | Decel Time | Dwell Time                                           | Aux. Func. | M Code                             |  |  |  |
|                         | 2000,00                                                       | 100        | 100        | 100        | 0                                                    | 0          |                                    |  |  |  |
| $\overline{\mathbf{c}}$ | 3000,00                                                       | 2000       | 100        | 100        | 0                                                    | 0          |                                    |  |  |  |
| 3                       | 5000,00                                                       | 300        | 300        | 200        | 0                                                    | 0          | 0                                  |  |  |  |
| 4                       | 1500,00                                                       | 1500       | 100        | 100        | 0                                                    | 0          | Ω                                  |  |  |  |
| 5                       | 1500,00                                                       | 500        | 80         | 100        | 0                                                    | 0          |                                    |  |  |  |
| 6                       | 500.00                                                        | 250        | 100        | 100        | 0                                                    | 0          |                                    |  |  |  |
| 7                       | 2000,00                                                       | 1235       | 50         | 50         | 0                                                    | 0          | 0                                  |  |  |  |
| 8                       | 1000,00                                                       | 300        | 100        | 100        | 0                                                    | 0          |                                    |  |  |  |
| 9                       | 0.00                                                          | 0          | 0          | 0          | 0                                                    | 0          |                                    |  |  |  |
| 10                      | 0.00                                                          | 0          | 0          | 0          | 0                                                    | 0          | 0                                  |  |  |  |
| 11                      | 0.00                                                          | 0          | 0          | 0          | 0                                                    | 0          |                                    |  |  |  |
| 12                      | 0.00                                                          | 0          | 0          | 0          | 0                                                    | 0          | 0                                  |  |  |  |
| 12                      | n nn                                                          | $\Omega$   | n          | n          | n                                                    | n          | O                                  |  |  |  |
| <b>STM</b>              | 10                                                            | Times      |            |            | Set STM to the same value as that of parameter PA05. |            |                                    |  |  |  |
|                         | Insert                                                        | Delete     |            |            |                                                      |            |                                    |  |  |  |
|                         | Read All                                                      | Write      | Verify     |            | Write All                                            |            | Close                              |  |  |  |

**Abb. 4-18:** Importierte ".csv"-Datei mit Daten der Positionstabelle

## <span id="page-35-0"></span>**4.5 Funktionstest der Positionierung mit Digitaleingängen**

Zum Setzen der Digitaleingänge zur Auswahl der Positionseinträge ist eine einfache Steuerungseinheit, wie z. B. PC, Mini-SPS oder HMI erforderlich.

Um die vollständige Funktionsfähigkeit der Positionierung testen zu können ohne zusätzlichen Aufwand durch Programmierung und Installation einer Steuerung zu haben, werden in diesem Abschnitt einige Hilfestellungen gegeben.

In Abb. 4-[19](#page-35-0) ist beispielhaft ein Hardware-Testaufbau ohne externe Steuerung angegeben. Hierbei ist zu beachten, dass mittels der FX-Simulatorbox maximal 14 Digitaleingänge gesetzt werden können.

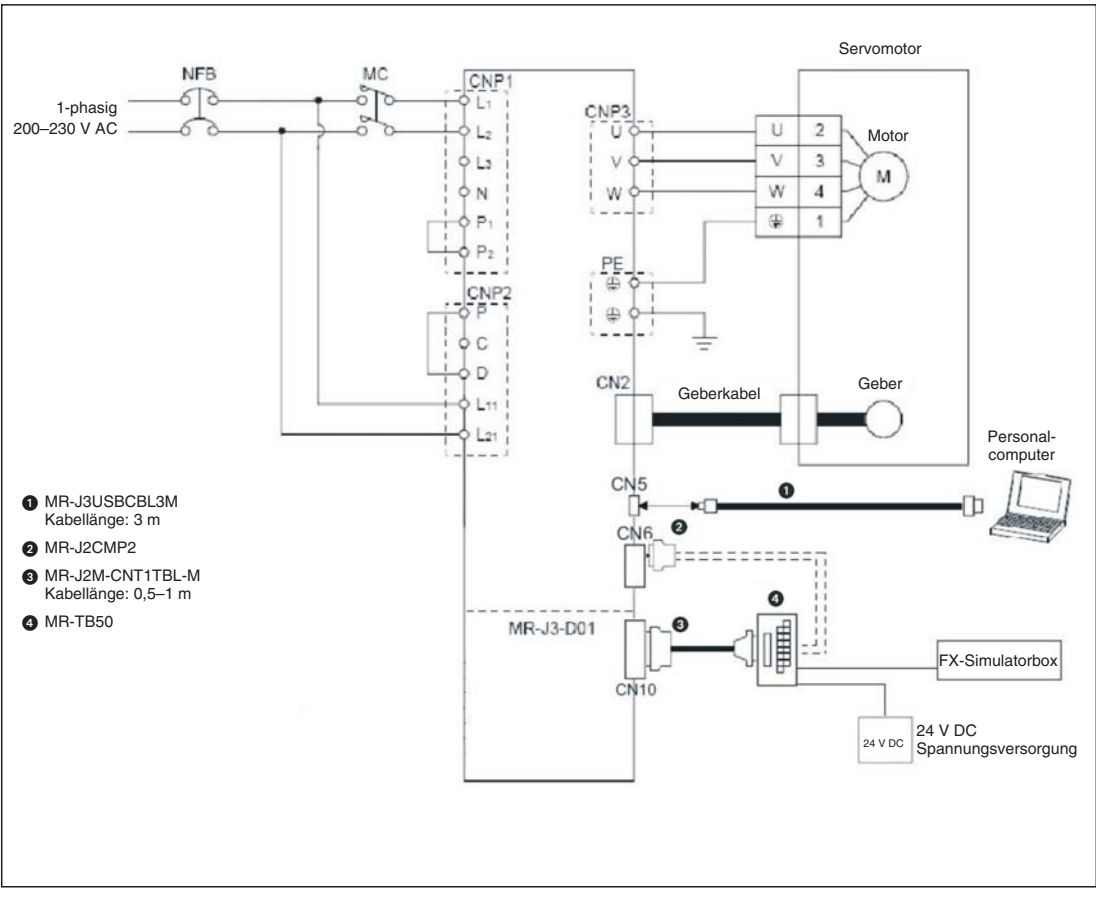

**Abb. 4-19:** Testaufbau zur Simulation der Positionierung mit Digitaleingängen

**HINWEIS** Der oben aufgeführte Testaufbau verzichtet zur einfachen Durchführung von Tests auf sämtliche Sicherheitsmaßnahmen (NOT-AUS). Daher ist der Aufbau nur unter einer Testumgebung zu verwenden, in der sichergestellt ist, dass im Fehlerfall keinerlei Gefahr für Maschinen oder Menschen entstehen können.

Mit Hilfe des MR-Configurators können alle Eingänge und Ausgänge des MR-J3-T inklusive der Erweiterungskarte MR-J3-D01 beobachtet werden.

#### **Vorgehensweise:**

- Verbinden des PCs/Notebooks mit den USB-Anschluss CN5 des Servoverstärker über Kabel MR-J3USBCBL3M
- Starten des MR-Configurators und Durchführen der folgenden Einstellungen:
	- **–** Auswahl der Verstärker-Reihe MR-J3-T
	- **–** Auswahl der Erweiterungskarte MR-J3-D01

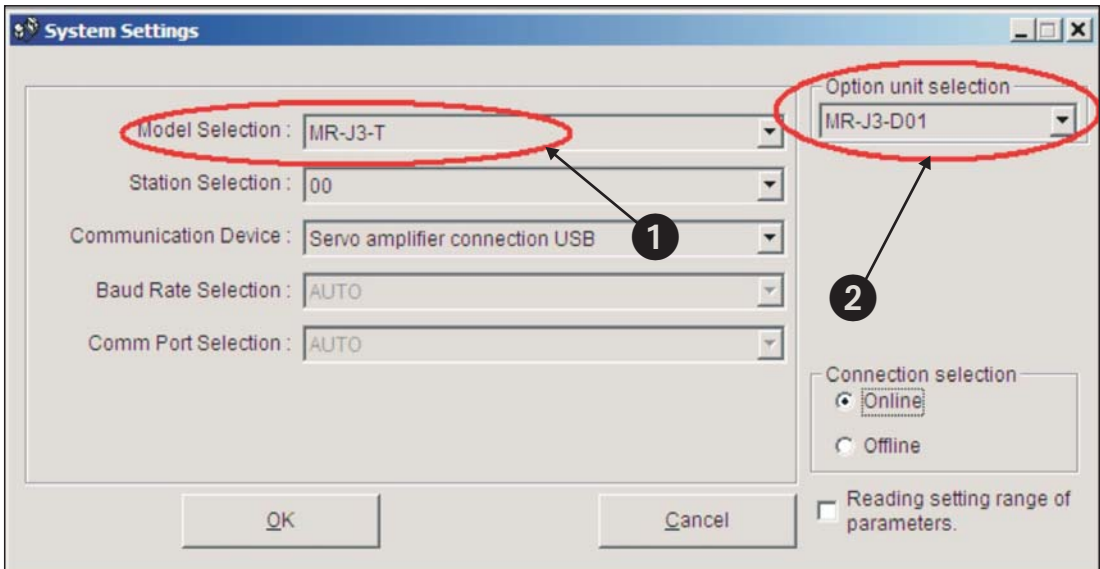

**Abb. 4-20:** Einstellungen in MR-Configurator zur Diagnose des MR-J3-T mit Erweiterungskarte MR-J3-D01

Anschließend können die Signale der Erweiterungskarte über "Option unit I/F display" kontrolliert werden.

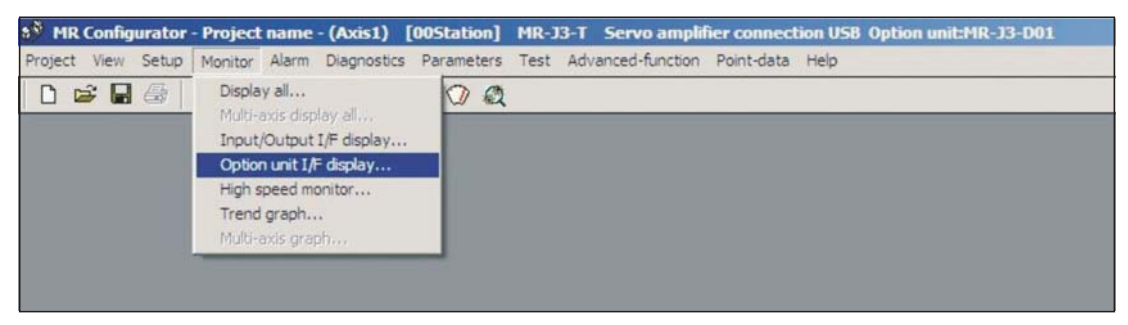

Abb. 4-21: Auswahl des Klemmenmonitors "Option unit I/F display"

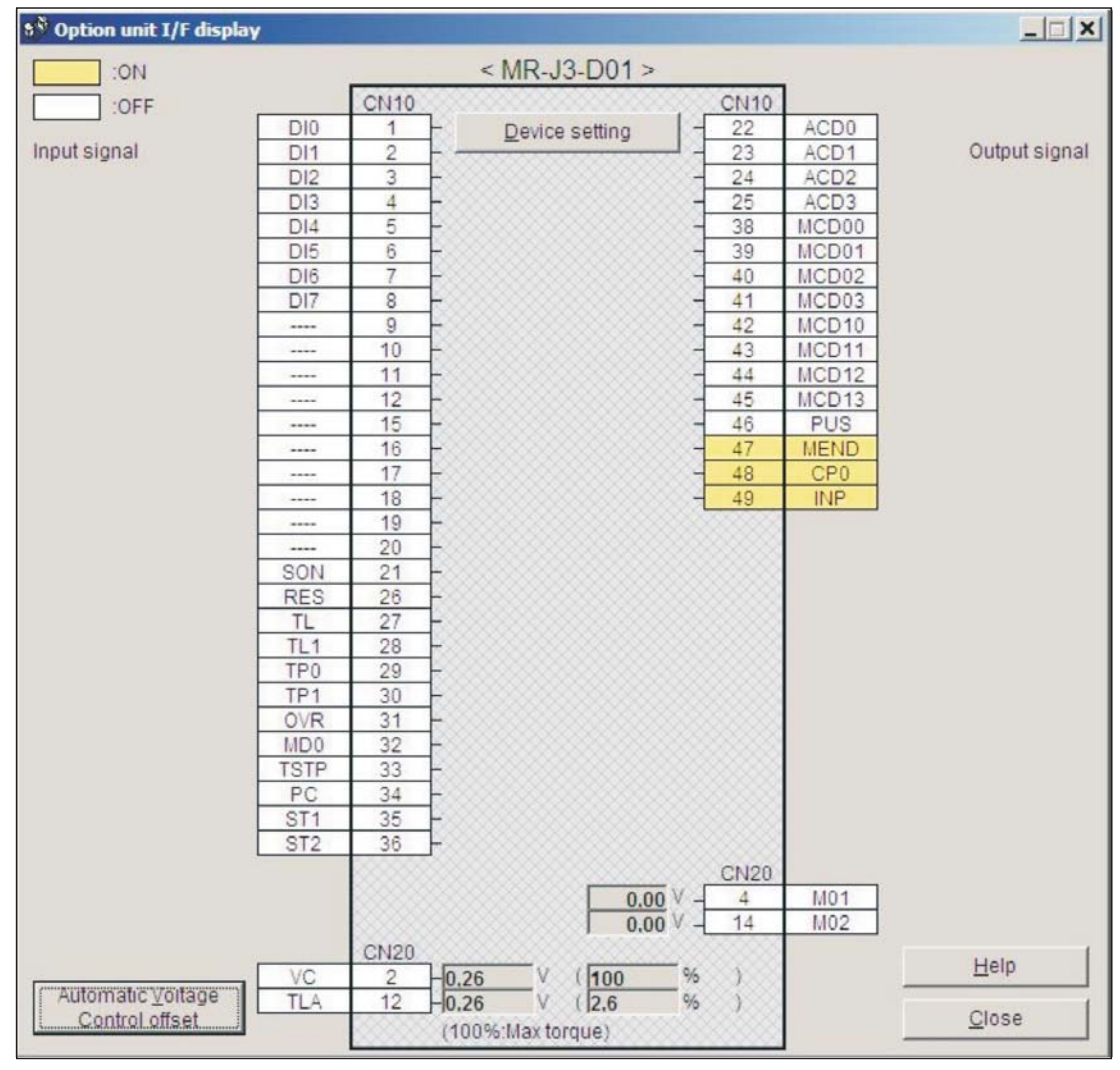

Abb. 4-22: Fenster des Klemmenmonitors "Option unit I/F display"

## <span id="page-38-0"></span>**5 Positionierung über CC-Link-Netzwerk**

Alternativ zur Steuerung der Positionierung des MR-J3-T mittels Digitalsignalen kann die Positionierung auch über ein CC-Link-Netzwerk erfolgen.

**HINWEIS** Es muss sichergestellt sein, dass die Erweiterung MR-J3-D01 nicht an den Verstärker angeschlossen ist. Ansonsten ist die CC-Link-Kommunikation deaktiviert.

### **5.1 Erweiterung der Minimalverdrahtung**

Die Minimalverdrahtung aus Abschn. [3.1](#page-12-0) ist um den Anschluss des CC-Link-Kabels und der Anschlüsse am Stecker CN6 zu erweitern.

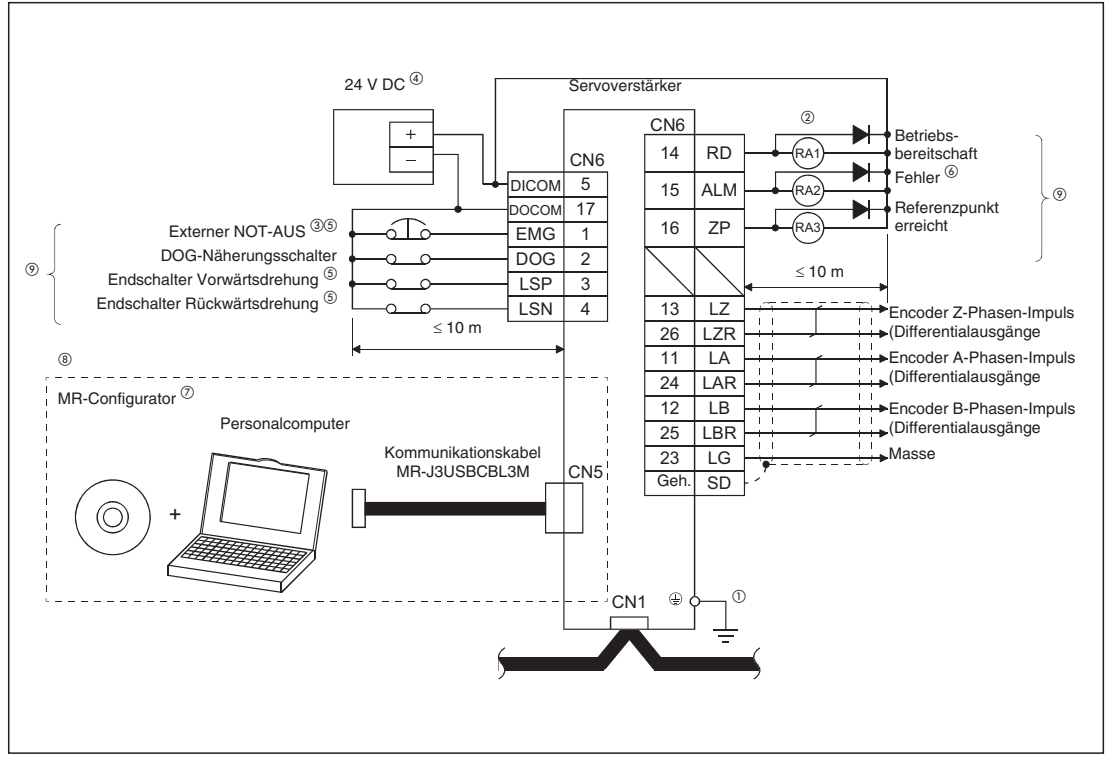

**Abb. 5-1:** Verdrahtung für den Betrieb des Servoverstärkers über ein CC-Link-Netzwerk

 $^{\circledR}$  Achten Sie auf korrekte Erdung von Servomotor und Servoverstärker. Zur Vermeidung eines elektrischen Schlags müssen Sie die Schutzleiterklemme (PE) des Servoverstärkers, gekennzeichnet mit  $\pm$ , mit der Erdungsklemme des Schaltkastens verbinden.

- $^\circledR$  Achten Sie bei der Diode auf korrekten Anschluss. Ein verkehrter Anschluss der Diode führt zu fehlerhaftem Verhalten des Servoverstärkers und verhindert das Aussenden von Signalen, die wichtige Schutzeinrichtungen wie NOT-AUS oder andere steuern.
- <sup>3</sup> Ein NOT-AUS-Schalter muss eingesetzt werden.
- $^{\circledR}$  Schließen Sie eine Spannungsversorgung von 24 V DC  $\pm$  10 % und 150 mA für die externe Beschaltung an. Die Stromaufnahme beträgt 150 mA, wenn alle Ein- und Ausgänge belegt sind.Bei geringerer E/A-Belegung kann der Netzteilstrom entsprechend reduziert werden.
- $\textcircled{\tiny{5}}$  Vor der Betriebsaufnahme müssen das externe NOT-AUS-Signal (EMG) und die Signale LSN und LSP eingeschaltet werden.
- $\circledcirc$  Das Fehlersignal (ALM) ist, solange kein Alarm auftritt, immer eingeschaltet (Sicherheitsschaltung).
- $\overline{O}$  Verwenden Sie die Software MRZJW3-SETUP 211E.
- Der Anschluss CN3 ermöglicht auch eine RS422-Kommunikation mit einem Personalcomputer oder einer Bedieneinheit. Eine gleichzeitige Verwendung der USB-Kommunikation (Anschluss CN5) und der RS422-Kommunikation (Anschluss CN3) ist nicht möglich.

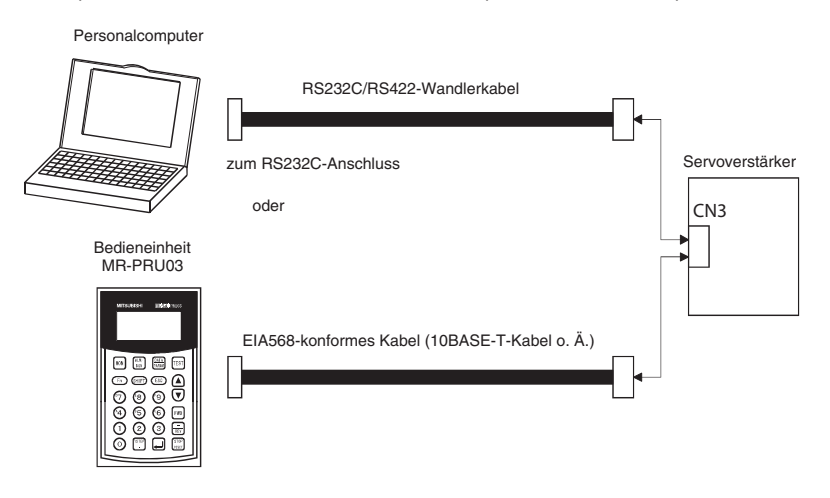

 $^\circledR$  Die Beschaltung gilt für negative Logik.

Anschlüsse für das CC-Link-Netzwerk

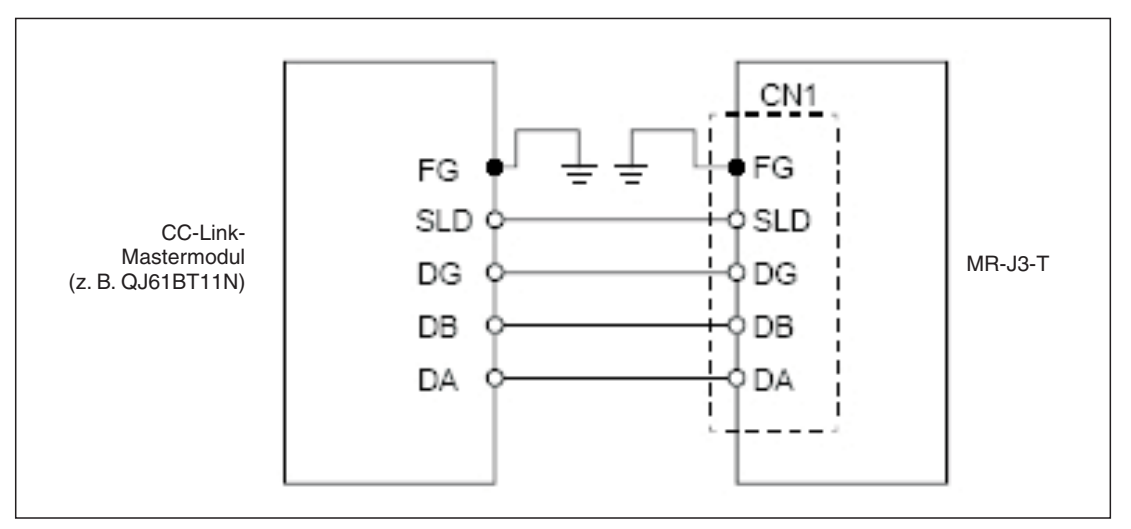

**Abb. 5-2:** Verdrahtung zwischen Servoverstärker und CC-Link-Mastermodul

**HINWEIS** Für den physikalisch ersten und letzten Teilnehmer des CC-Link-Netzwerkes ist ein Abschlusswiderstand jeweils an die Klemmen DB und DA anzuschließen.Der Widerstandwert ist abhängig von der Leitungslänge. Einzelheiten sind der Spezifikation der Version V1.10 zu entnehmen.

## <span id="page-41-0"></span>**5.2 Einstellungen zur CC-Link-Kommunikation**

### **5.2.1 Einstellungen am Servoverstärker**

Nachfolgend wird angenommen, dass bereits ein CC-Link-Netzwerk mit folgenden Spezifikationen besteht:

- $\bullet$  Übertragungsgeschwindigkeit 156 kBit/s
- $\bullet$ Masterstation ist das Modul QJ61BT11N, integriert in ein Q-System mit Q02H-CPU

#### **Vorgehensweise:**

- Einstellung der reservierten Stationen

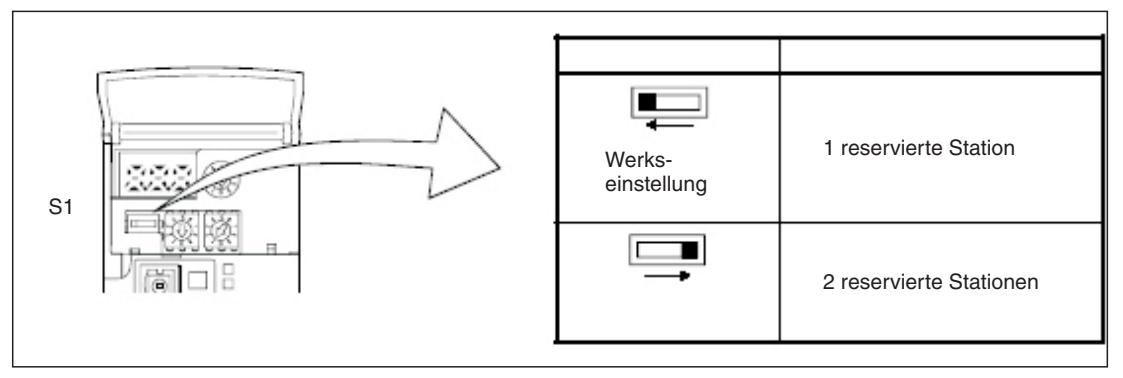

**Abb. 5-3:** Schalterstellung von S1 zur Einstellung der Anzahl der reservierten Stationen

Einstellen der Stationsadresse (max. 64):

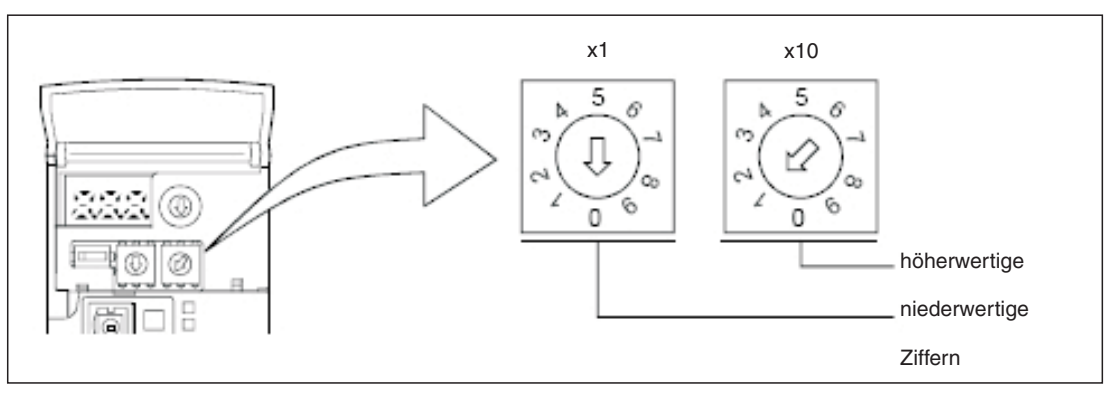

**Abb. 5-4:** Schalterstellung von x1 und x10 zur Einstellung Stationsadresse

Einstellen der Übertragungsgeschwindigkeit:

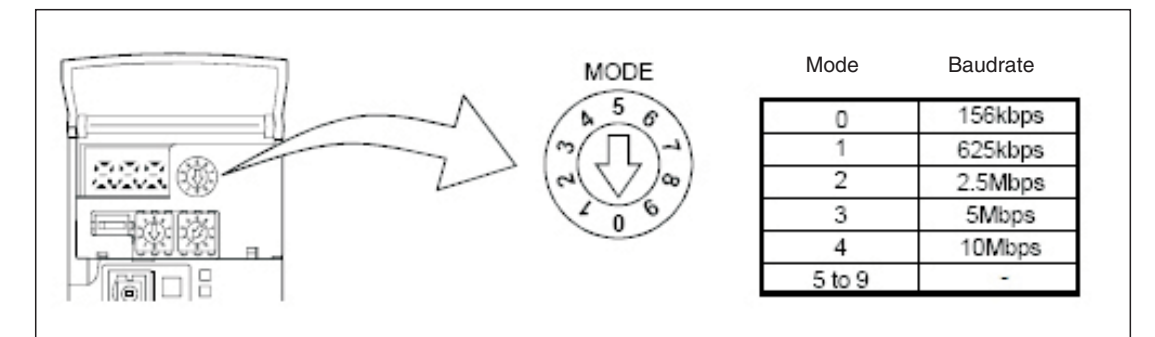

**Abb. 5-5:** Mode-Schalterstellung zur Einstellung der Übertragungsgeschwindigkeit

**HINWEIS** Die Abschnitte Abschn. [4.2](#page-21-0) bis [4.4](#page-30-0) beschreiben die Parametrierung, die auf der Seite des Servoverstärkers zur Tabellenpositionierung notwendig ist. Bei Bedarf sollten diese Abschnitte durchgearbeitet werden.

### <span id="page-43-0"></span>**5.2.2 Konfiguration des Datenaustauschs mit GX IEC Developer**

In der Regel wird die Möglichkeit der Positionierungssteuerung über ein CC-Link-Netzwerk verwendet, wenn neben der Steuerung des Verstärkers ein SPS-System für weitere Automatisierungsaufgaben in einer Anwendung benötigt wird. Daher werden nur die notwendigen Einstellungen zur Einbindung des Servoverstärkers in das Projekt ausführlich beschrieben.

#### **Vorgehensweise:**

Öffnen eines bereits bestehenden Projektes in GX IEC Developer:

- ① Auswahl "Netzwerk" im Projektverzeichnisbaum im linken Fenster
- (2) Auswahl "CC-Link" **@** im Fenster "Network Parameter"
- Im öffnenden Fenster "Network parameters: Setting the CC-Link list" die Einstellungen aus Abb. 5[-6](#page-43-0) vornehmen  $\bigcirc$ .

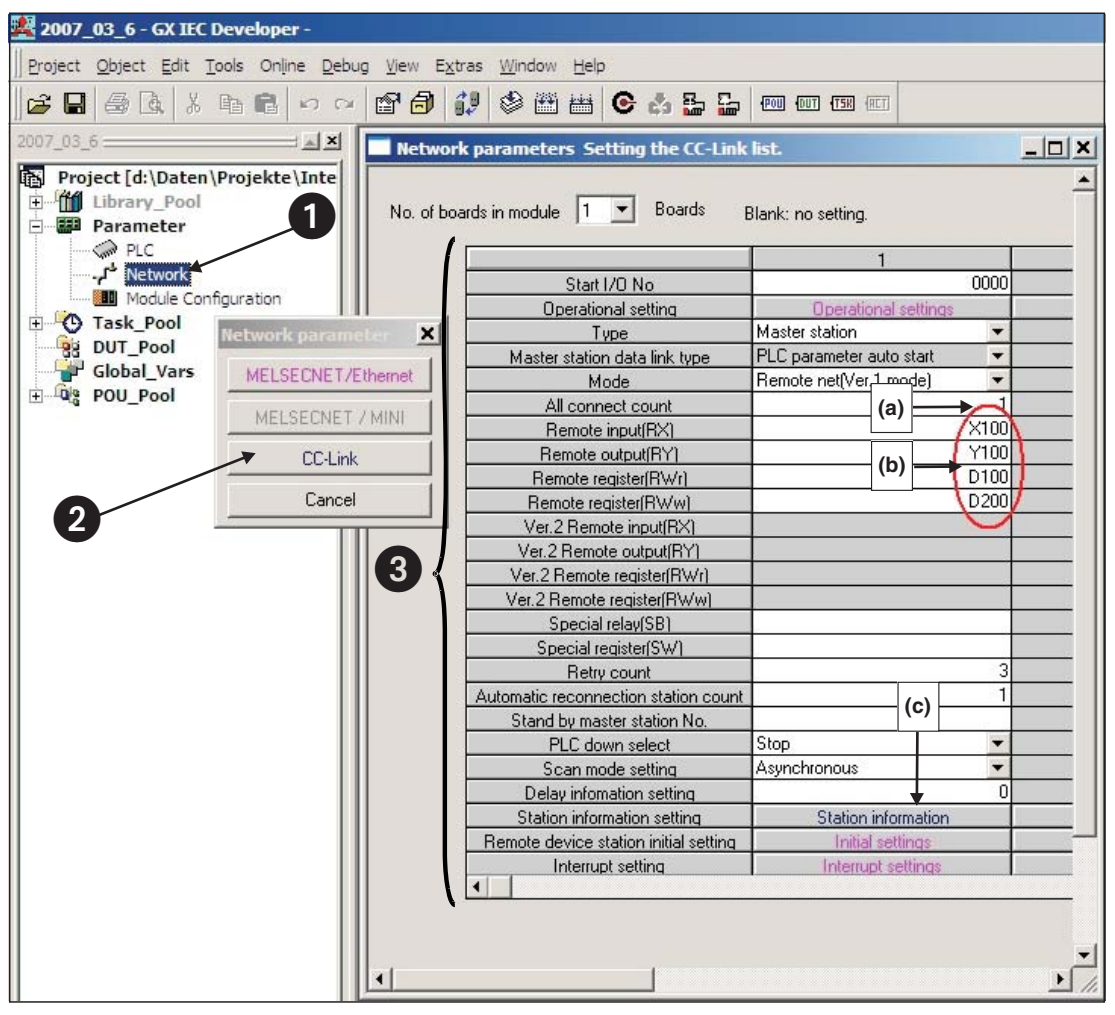

**Abb. 5-6:** Einstellungen in GX IEC Developer zur CC-Link-Kommunikation zwischen Steuerung und Servoverstärker

#### **Anmerkungen zu den Netzwerkeinstellungen:**

- (a) Im vorliegenden Beispiel ist nur ein Servoverstärker am CC-Link-Netzwerk verbunden. Der Wert ist ggf. um die tatsächliche Anzahl der Slave-Stationen zu erhöhen.
- (b) Auswahl über welche Bits bzw. Datenwörter der Servoverstärker angesteuert werden soll. Mit den vorliegenden Zuweisungen ergibt sich folgende Zuordnung:

|                   | PLC -> Servoverstärker |                             | Servoverstärker -> PLC |                                            |            |  |  |  |
|-------------------|------------------------|-----------------------------|------------------------|--------------------------------------------|------------|--|--|--|
| <b>PLC I/Os</b>   | Register               | Signal                      | PLC I/Os               | Register                                   | Signal     |  |  |  |
| Y100              | RY <sub>n</sub> 0      | SON                         | X <sub>100</sub>       | RX <sub>n0</sub>                           | <b>RD</b>  |  |  |  |
| Y101              | RYn1                   | ST <sub>1</sub>             | X <sub>101</sub>       | RX <sub>n1</sub>                           | <b>INP</b> |  |  |  |
| Y102              | RY <sub>n</sub> 2      | ST <sub>2</sub>             | X103                   | RXn3                                       | <b>ZP</b>  |  |  |  |
| Y103              | RYn3                   | <b>DOG</b>                  | X11A                   | $RX(n+1)A$                                 | <b>ALM</b> |  |  |  |
| Y104              | RY <sub>n4</sub>       | <b>LSP</b>                  |                        |                                            |            |  |  |  |
| Y105              | RYn <sub>5</sub>       | <b>LSN</b>                  |                        |                                            |            |  |  |  |
| Y106              | RYn <sub>6</sub>       | M <sub>D</sub> <sub>0</sub> |                        |                                            |            |  |  |  |
| <b>Y10A</b>       | <b>RYnA</b>            | DI0                         | HINWEIS:               |                                            |            |  |  |  |
| Y <sub>10</sub> B | <b>RYnB</b>            | DI1                         |                        | Die Signale DI5, DI6, DI7 stehen nur zur   |            |  |  |  |
| <b>Y10C</b>       | <b>RYnC</b>            | D <sub>12</sub>             |                        | Verfügung, wenn der Verstärker 2 Stationen |            |  |  |  |
| Y <sub>10</sub> D | <b>RYnD</b>            | D <sub>13</sub>             | darstellt.             |                                            |            |  |  |  |
| Y10E              | <b>RYnE</b>            | D <sub>14</sub>             |                        |                                            |            |  |  |  |
| Y10F              | <b>RYnF</b>            | <b>RES</b>                  |                        |                                            |            |  |  |  |

**Tab. 5-1:** Signalzuordnung

(c) Einstellung des Slave-Stationstyps:

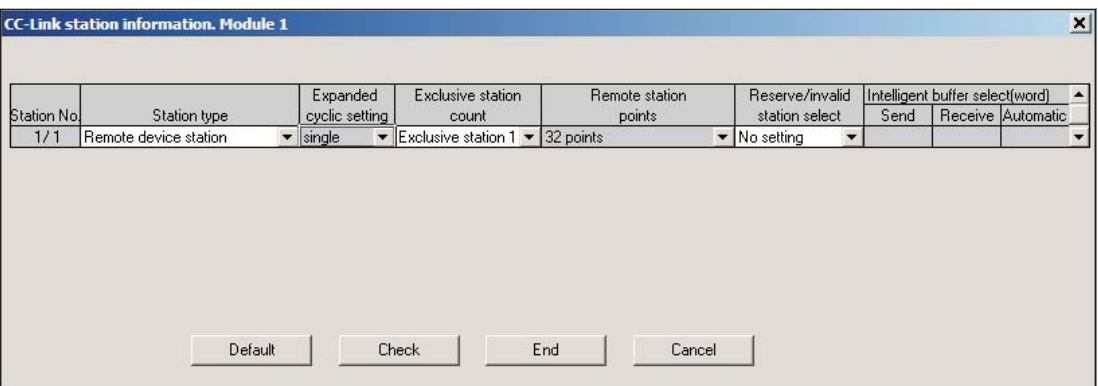

**Abb. 5-7:** Einstellung ermöglicht auch den Datenaustausch von Datenwörten

 Verbindung zwischen PC und der PLC aufbauen und das modifiziert Projekt auf die Steuerung übertragen.

HINWEIS | Konnte eine CC-Link-Verbindung zum Servoverstärker aufgebaut werden, so leuchten die **Status-LEDs L.RUN, SD und RD** des Servoverstärkers.

### <span id="page-45-0"></span>**5.3 Testen des Servoverstärkers über CC-Link**

Es empfiehlt sich zunächst mit Hilfe der Monitorfunktion des GX IEX Developer das Starten der einzelnen Servo-Funktionen, wie z. B. Nullpunktfahrt und Positionierung, zu testen. Nachfolgend ist die korrekte Ansteuerung des Servosystems mittels SPS-Programm sicherzustellen.

#### **Vorgehensweise:**

- Aktivierung des Monitor-Modes
- (2) Auswahl des "Entry Data Monitors" im Menü "Online"
- Eingeben der einzelnen "Remote I/Os", welche gesetzt bzw. beobachtet werden sollen.

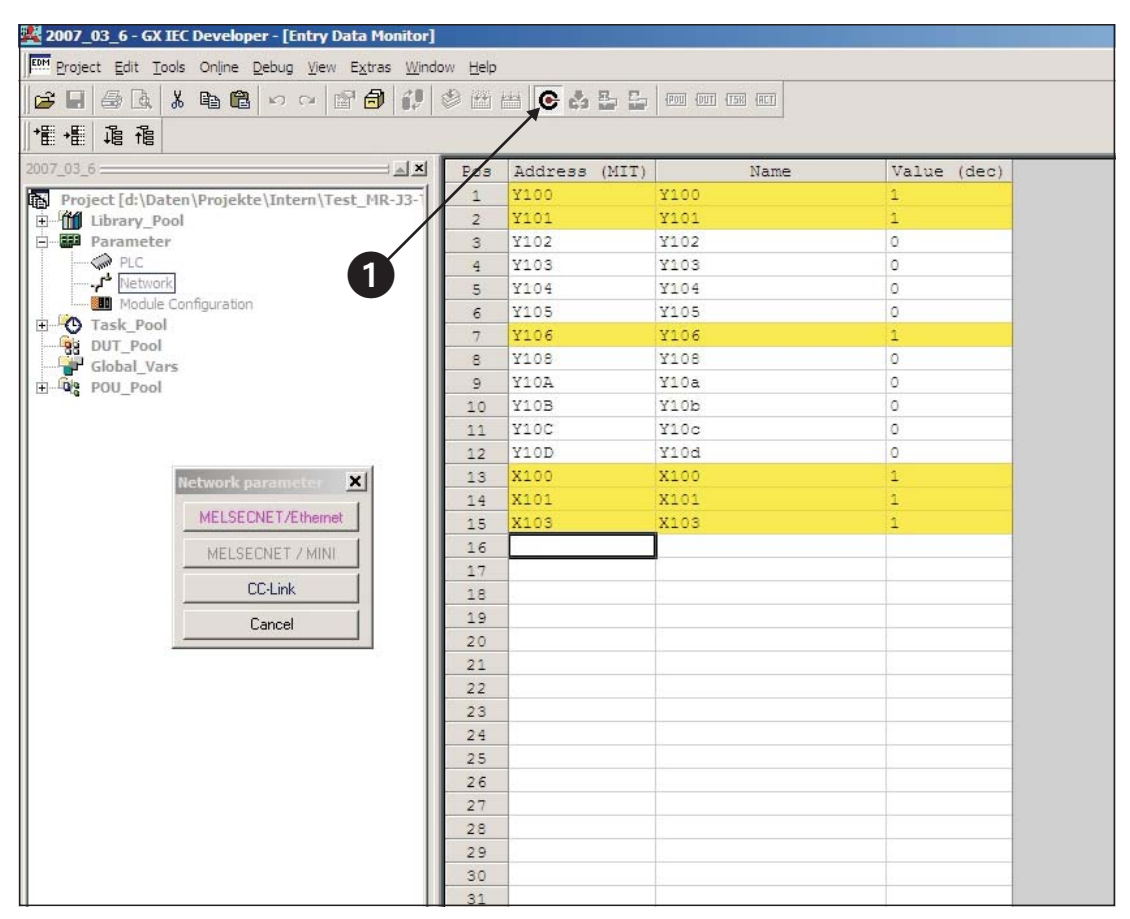

**Abb. 5-8:** "Entry Data Monitor" zum Setzen der Remote I/Os und somit Testen der Servo-Funktionen

# <span id="page-46-0"></span>**A Anhang**

## **A.1 Kurzbeschreibung der Digitalsignale**

| Klemmen-     | Signalbezeichnung              |                               |                                                                                                    | DI/       |  |  |
|--------------|--------------------------------|-------------------------------|----------------------------------------------------------------------------------------------------|-----------|--|--|
| belegung     | <b>DI/DO</b>                   | <b>CC-Link</b>                | <b>Beschreibung</b>                                                                                                    | <b>DO</b> |  |  |
| CN6-1        | EMG                            | $\equiv$                      | Sicherheitssignal:<br>Signal ist dieser Klemme fest zugeordnet und muss zur<br>Motorregelung aktiviert werden.                                                                            | DI        |  |  |
| CN6-2        | DOG.                           | RYn3                          | Näherungsschalter:<br>Signal wird für einige Betriebsarten der Nullpunktfahrt benötigt<br>(siehe Abschn. 4.3).                                                                            | DI        |  |  |
| CN6-3        | <b>LSP</b>                     | RY <sub>n4</sub>              | <b>Endschalter rechts</b>                                                                                                    | DI        |  |  |
| <b>CN6-4</b> | LSN                            | RYn <sub>5</sub>              | <b>Endschalter links</b>                                                                                                    | DI        |  |  |
| CN6-14       | <b>RD</b>                      | RXn0                          | Betriebsbereitschaft des Servoverstärkers                                                                                                    |           |  |  |
| CN6-15       | ALM                            | $RX(n+1)A$                    | Signalisiert das Auftreten eines Servo-Fehlers                                                                                                    | DO        |  |  |
| CN6-16       | ZP                             | RXn3                          | Nullpunktfahrt erfolgreich beendet                                                                                                    | DO        |  |  |
|              |                                |                               |                                                                                                    |           |  |  |
| CN10-1       | DI0                            | <b>RYnA</b>                   | Auswahl eines Tabelleneintrags, d. h. einer Tabellenzeile zur Posi-                                                                                                    | DI        |  |  |
|              | Tabelleneintrag Nr.1           |                               | tionierung. Eine Kombination der Signale DI0 bis DI7 entsprechend                                                                                                    |           |  |  |
| CN10-2       | DI1                            | <b>RYnB</b>                   | Tab. 4-3 ermöglicht einen Zugriff auf maximal 256 Positionierschrit-<br>te.                                                                                                    | DI        |  |  |
|              | Tabelleneintrag Nr. 2          |                               | <b>HINWEIS:</b>                                                                                                    |           |  |  |
| CN10-3       | <b>RYnC</b><br>DI <sub>2</sub> |                               | Die Signale DI5, DI6, DI7 stehen nur zur Verfügung, wenn der Ver-                                                                                                    | DI        |  |  |
|              | Tabelleneintrag Nr. 3          |                               | stärker 2 Stationen darstellt und somit über CC-Link 64 Bit zur Ver-                                                                                                    |           |  |  |
| CN10-4       | D <sub>13</sub>                | fügung stehen.<br><b>RYnD</b> |                                                                                                    |           |  |  |
|              | Tabelleneintrag Nr. 4          |                               |                                                                                                    |           |  |  |
| CN10-5       | DI4                            | <b>RYnE</b>                   |                                                                                                    | DI        |  |  |
|              | Tabelleneintrag Nr. 5          |                               |                                                                                                    |           |  |  |
| CN10-6       | DI5                            | $RY(n+2)3$                    |                                                                                                    | DI        |  |  |
|              | Tabelleneintrag Nr. 6          |                               |                                                                                                    |           |  |  |
| CN10-7       | DI6                            | $RY(n+2)4$                    |                                                                                                    | DI        |  |  |
|              | Tabelleneintrag Nr. 7          |                               |                                                                                                    |           |  |  |
| CN10-8       | DI7                            | $RY(n+2)5$                    |                                                                                                    | DI        |  |  |
|              | Tabelleneintrag Nr. 8          |                               |                                                                                                    |           |  |  |
| CN10-13      | <b>DICOM</b>                   |                               | Anschluss einer externen Spannungsversorgung für die digitalen                                                                                                    | DI        |  |  |
| CN10-14      |                                |                               | Steuerklemmen. Negativer Anschluss bei "Source"-Logik" (PNP).                                                                                                    |           |  |  |
| CN10-21      | SON                            | RYn0                          | <b>SERVO EIN:</b><br>Servo-Motor in Regelung bei aktiviertem SON-Signal.                                                                                                    | DI        |  |  |
| CN10-22      | ACD0                           | $\overline{\phantom{0}}$      | Digitale Ausgangssignale zur kodierten Ausgabe einer Fehlermel-                                                                                                    | DO        |  |  |
| CN10-23      | ACD1                           | $\overline{\phantom{0}}$      | dung entsprechend des Abschn. A.3.                                                                                                    |           |  |  |
| CN10-24      | ACD2                           | $\overline{\phantom{0}}$      |                                                                                                    |           |  |  |
| CN10-25      | ACD3                           | $\overline{\phantom{0}}$      |                                                                                                    |           |  |  |
| CN10-26      | <b>RES</b>                     | RY1A                          | Zurücksetzen von Fehlermeldungen.                                                                                                    | DI        |  |  |
| CN10-32      | MD0                            | RYn6                          | Umschaltung Auto/Manuell-Betrieb:<br>Zum JOG-Betrieb muss das MD0-Signal ausgeschaltet sein. Das<br>Signal ist vor dem Starten einer Nullpunktfahrt oder Positionierung<br>zu aktivieren. | DI        |  |  |
| CN10-35      | ST <sub>1</sub>                | RYn1                          | Startbefehl Vorwärtsdrehrichtung                                                                                                    | DI        |  |  |
| CN10-36      | ST <sub>2</sub>                | RYn2                          | Startbefehl Rückwärtsdrehrichtung                                                                                                    | DI        |  |  |
| CN10-37      | <b>DOCO</b>                    |                               | Anschluss einer externen Spannungsversorgung für die digitalen<br>Steuerklemmen. Positiver Anschluss bei "Source"-Logik" (PNP).                                                           | DI        |  |  |
| CN10-49      | <b>INP</b>                     | RXn1                          | IN Position: Signalisiert das Erreichen einer Sollposition.                                                                                                    | DO        |  |  |

**Tab. A-1:** Kurzbeschreibung der Digitalsignale

## <span id="page-47-0"></span>**A.2 Kurzbeschreibung der Standardparameter**

| Nr.                 | <b>Kürzel</b> | <b>Bedeutung</b>                                   | Kurzbeschreibung                                                                                                    |                                                                                        |                                                                                                    |  |  |
|---------------------|---------------|----------------------------------------------------|----------------------------------------------------------------------------------------------------|----------------------------------------------------------------------------------------|----------------------------------------------------------------------------------------------------|--|--|
| PA01 $\overline{0}$ | *STY          | Betriebsart<br>Positionierung                      |                                                                                                    | 0: Sollwerte im Absolutwertsystem<br>1: Sollwerte im Inkrementalwertsystem             |                                                                                                    |  |  |
| PA03 <sup>0</sup>   | *ABS          | Positions-<br>erfassungssystem                     | 0: Inkrementelles Positionserfassungssystem<br>1: Absolutes Positionserfassungssystem                                                                                            |                                                                                        |                                                                                                    |  |  |
| PA05 <sup>0</sup>   | *FTY          | Skalierungsfaktor<br>für Wegeinheiten              | eingestellt ist.                                                                                                    |                                                                                        | Wird benötigt, um den Nullpunkt-Positionswert auf das mechani-<br>sche Koordinatensystem zu skalieren, wenn ein Nullpunkt-Offset |  |  |
|                     |               |                                                    | Parameter-<br>wert                                                                                                    | Skalierungs-<br>faktor STM                                                             | Wertebereich der<br>Positionssollwerte                                                                                           |  |  |
|                     |               |                                                    | 0                                                                                                    | 1                                                                                      | $-999.999 +999.999$                                                                                                    |  |  |
|                     |               |                                                    | 1                                                                                                    | 10                                                                                     | $-9999,99+9999,99$                                                                                                    |  |  |
|                     |               |                                                    | 2                                                                                                    | 100                                                                                    | $-99999,9+99999,9$                                                                                                    |  |  |
|                     |               |                                                    | 3                                                                                                    | 1000                                                                                   | $-999999+999999$                                                                                                    |  |  |
| $PA14^{0}$          | *POL          | Drehrichtung                                       | Drehrichtung des Motors (von Wellenende auf Motor gesehen):<br>0: Entgegen dem Uhrzeigersinn bei aktivem ST1-Signal<br>1: Im Uhrzeigersinn bei aktivem ST1-Signal                |                                                                                        |                                                                                                    |  |  |
| $PCO2^{0}$          | *ZTY          | <b>Betriebsart</b><br>Nullpunktfahrt               | Auswahl des Ablaufs einer Nullpunktfahrt:<br>0: "DOG"-Betriebsart                                                                                                    |                                                                                        |                                                                                                    |  |  |
| $PC03^{O}$          | *ZDIR         | Drehrichtung<br>Nullpunktfahrt                     |                                                                                                    |                                                                                        | 0: Aufsteigende Zählweise der Drehgeberpulse<br>1: Absteigende Zählweise der Drehgeberpulse                                      |  |  |
| PC <sub>04</sub>    | <b>ZRF</b>    | Drehzahl<br>Nullpunktfahrt                         | der Z-Phase in [U/min].                                                                                                    |                                                                                        | Startdrehzahl der Nullpunktfahrt bis zum erstmaligen Erkennen                                                                    |  |  |
| <b>PC05</b>         | <b>CRF</b>    | Kriechdrehzahl                                     |                                                                                                    |                                                                                        | Drehzahl zum exakten Anfahren der Nullposition in [U/min].                                                                       |  |  |
| <b>PC06</b>         | <b>ZST</b>    | Nullpunkt-Offset                                   |                                                                                                    | ordinatensystems bleibt erhalten.                                                      | Distanz zwischen Drehgeber Nullposition (Z-Phase) und mecha-<br>nischem Nullpunkt in [µm] Der Nullpunkt des mechanischen Ko-     |  |  |
| PC07 $\mathbb O$    | *ZPS          | Nullpunkt-<br>Positionswert                        | Nullpunktfahrt stoppt bei Erreichen der Position der Z-Phase.<br>Für diese Position kann ein von Null abweichender Positionswert<br>in [10 <sup>STM</sup> µm] eingegeben werden. |                                                                                        |                                                                                                    |  |  |
| $PDO1^{0}$          | *DIA1         | Automatische<br>Aktivierung der<br>Eingangssignale | werden.                                                                                                    |                                                                                        | Mit Einschalten der Netzspannung können intern im Servo-<br>verstärker Digitalsignale automatisch auf logisch "1" eingestellt    |  |  |
| $PD16^{O}$          | *DIAB         | Polarität des<br>Eingangssignals                   |                                                                                                    | 0: Aktiviertes DOG-Signal bei logisch "0"<br>1: Aktiviertes DOG-Signal bei logisch "1" | Auswahl des logischen Pegels zur Erkennung des DOG-Signals:                                                                      |  |  |

**Tab. A-2:** Kurzbeschreibung der Standardparameter

 $^{\text{\tiny{\textregistered}}}$  Parameter wird erst nach Wiedereinschalten der Netzspannung wirksam

## <span id="page-48-0"></span>**A.3 Übersicht der Fehler- und Warnungmeldungen**

|        | Alarmcode <sup>4</sup> |                             |                             |                             |                             | Alarm zurücksetzen                        |                                                   |                                                       |                                               |
|--------|------------------------|-----------------------------|-----------------------------|-----------------------------|-----------------------------|-------------------------------------------|---------------------------------------------------|-------------------------------------------------------|-----------------------------------------------|
|        | Anzeige                | ACD <sub>3</sub><br>(Bit 3) | ACD <sub>2</sub><br>(Bit 2) | ACD <sub>1</sub><br>(Bit 1) | ACD <sub>0</sub><br>(Bit 0) | <b>Fehler</b>                             | Versorgungs-<br>spannung<br>$AUS \rightarrow EIN$ | MR-<br>Configurator/<br>Bedien-<br>einheit $^{\circ}$ | Reset<br>$(RES)^@$                            |
|        | A10                    | $\Omega$                    | $\Omega$                    | 1                           | $\Omega$                    | Unterspannung                             | $\checkmark$                                      | V                                                     | $\checkmark$                                  |
| Alarme | A12                    | 0                           | 0                           | 0                           | 0                           | Speicherfehler 1                          | $\checkmark$                                      |                                                       |                                               |
|        | A <sub>13</sub>        | $\mathbf 0$                 | 0                           | 0                           | $\mathbf 0$                 | Timerfehler                               | V                                                 |                                                       |                                               |
|        | A15                    | $\Omega$                    | $\Omega$                    | 0                           | $\Omega$                    | Speicherfehler 2<br>(E <sup>2</sup> PROM) | $\checkmark$                                      |                                                       |                                               |
|        | A16                    | $\mathbf 0$                 | $\mathbf{1}$                | 1                           | $\mathbf 0$                 | Encoderfehler 1<br>(beim Einschalten)     | $\checkmark$                                      |                                                       |                                               |
|        | A17                    | $\mathbf 0$                 | 0                           | 0                           | $\Omega$                    | Platinenfehler                            | V                                                 |                                                       |                                               |
|        | A19                    | $\Omega$                    | $\Omega$                    | $\Omega$                    | $\Omega$                    | Speicherfehler 2<br>(Flash-ROM)           | $\checkmark$                                      |                                                       |                                               |
|        | A <sub>1</sub> A       | $\mathbf 0$                 | $\mathbf{1}$                | 1                           | $\mathbf 0$                 | Falscher Servo-<br>motor                  | V                                                 |                                                       |                                               |
|        | A20                    | 0                           | $\mathbf{1}$                | 1                           | $\Omega$                    | Encoderfehler 2                           | V                                                 |                                                       |                                               |
|        | A24                    | $\mathbf{1}$                | 1                           | 0                           | $\Omega$                    | Fehler im<br>Leistungskreis               | $\checkmark$                                      | V                                                     | $\checkmark$                                  |
|        | A25                    | 1                           | 1                           | 1                           | $\mathbf 0$                 | Verlust der<br>Absolutposition            | V                                                 |                                                       |                                               |
|        | A30                    | $\mathbf 0$                 | 0                           | 0                           | $\mathbf{1}$                | Überlast Brems-<br>einheit                | $\boldsymbol{v}^{\circledcirc}$                   | $\boldsymbol{v}^{\circledcirc}$                       | $\boldsymbol{v}^{\circledcirc}$               |
|        | A31                    | $\Omega$                    | 1                           | $\Omega$                    | $\mathbf{1}$                | Zu hohe Drehzahl                          | $\checkmark$                                      | V                                                     | $\checkmark$                                  |
|        | A32                    | $\Omega$                    | $\mathbf{1}$                | $\Omega$                    | $\Omega$                    | Überstrom                                 | $\checkmark$                                      |                                                       |                                               |
|        | A33                    | $\mathbf{1}$                | 0                           | 0                           | $\mathbf{1}$                | Überspannung                              | V                                                 | V                                                     | V                                             |
|        | A35                    | $\mathbf{1}$                | 1                           | 0                           | $\mathbf{1}$                | Zu hohe Ein-<br>gangsfrequenz             | V                                                 |                                                       |                                               |
|        | A37                    | $\mathbf{1}$                | $\Omega$                    | $\Omega$                    | $\Omega$                    | Parameterfehler                           | V                                                 |                                                       |                                               |
|        | A45                    | $\mathbf 0$                 | 0                           | 1                           | $\mathbf{1}$                | Überhitzung<br>Leistungsteil              | $\boldsymbol{v}^{\circledcirc}$                   | $\boldsymbol{v}^{\,\textcolor{black}{\circ}}$         | $\boldsymbol{v}^{\,\textcolor{black}{\circ}}$ |
|        | A46                    | $\mathbf 0$                 | 0                           | 1                           | $\mathbf{1}$                | Überhitzung des<br>Servomotors            | $\mathbf{v}^{\odot}$                              | $\boldsymbol{v}^{\circledcirc}$                       | $\boldsymbol{v}^{\circledcirc}$               |
|        | A47                    | $\Omega$                    | $\Omega$                    | 1                           | $\mathbf{1}$                | Fehler Kühlventila-<br>tor                | $\checkmark$                                      |                                                       |                                               |
|        | A50                    | $\mathbf 0$                 | 0                           | $\mathbf{1}$                | $\mathbf{1}$                | Überlast 1                                | $\sqrt{\circ}$                                    | $\mathbf{v}^{\overline{0}}$                           | $\mathbf{v}^{\overline{0}}$                   |
|        | A51                    | 0                           | 0                           | 1                           | $\mathbf{1}$                | Überlast 2                                | $\sqrt{\circ}$                                    | $\sqrt{\circ}$                                        | $\sqrt{\circ}$                                |

**Tab. A-3:** Fehlermeldungen (1)

<span id="page-49-0"></span>

|        |                 | Alarmcode <sup>4</sup> |          |                          |                             |                                                     | Alarm zurücksetzen                                |                                                           |                                      |
|--------|-----------------|------------------------|----------|--------------------------|-----------------------------|-----------------------------------------------------|---------------------------------------------------|-----------------------------------------------------------|--------------------------------------|
|        | Anzeige         | ACD3<br>(Bit 3)        | (Bit 2)  | $ACD2$ $ACD1$<br>(Bit 1) | ACD <sub>0</sub><br>(Bit 0) | <b>Fehler</b>                                       | Versorgungs-<br>spannung<br>$AUS \rightarrow EIN$ | MR-<br>Configurator/<br>Bedien-<br>einheit $^{\circledR}$ | <b>Reset</b><br>(RES) $^{\circledR}$ |
|        | A <sub>52</sub> | 0                      |          | $\Omega$                 | 1                           | Zu große Abwei-<br>chung                            | ✓                                                 | ✓                                                         | V                                    |
| Alarme | A61             | 0                      |          | $\Omega$                 | 1                           | Betriebsfehler                                      | $\checkmark$                                      | $\checkmark$                                              | V                                    |
|        | A8A             | 0                      | $\Omega$ | $\mathbf 0$              | $\Omega$                    | Zeitüberschreitung<br>bei der Datenüber-<br>tragung | ✓                                                 | ✓                                                         | ✓                                    |
|        | A8E             | 0                      | $\Omega$ | $\Omega$                 | $\Omega$                    | Serielle Kommuni-<br>kation                         | ✔                                                 | ✓                                                         | ✓                                    |
|        | 888             | 0                      |          |                          |                             | Watchdog                                            | ✓                                                 |                                                           |                                      |

**Tab. A[-3](#page-48-0):** Fehlermeldungen (2)

- $^{\text{\textregistered}}$  Beheben Sie den Alarm und lassen Sie den Servoverstärker, den Servomotor und die Bremseinheit für mindestens 30 Minuten abkühlen, bevor Sie den Alarm zurücksetzen und den Betrieb wieder aufnehmen.
- <sup>2</sup> Einschalten des RES-Signals
- $^{\circledR}$  Betätigen Sie die im MR-Configurator die Schaltfläche "Alarm reset" im Fenster für die Fehleranzeigen, um den Alarm zurückzusetzen.Das Zurücksetzen kann auch durch Betätigung der STOP/RESET-Taste auf der Bedieneinheit erfolgen.
- $^{\circledR}$  0: AUS  $1: FIN$

**HINWEIS** Tritt eine Fehlermeldung auf, so wird das Ausgangssignal ALM aktiviert.

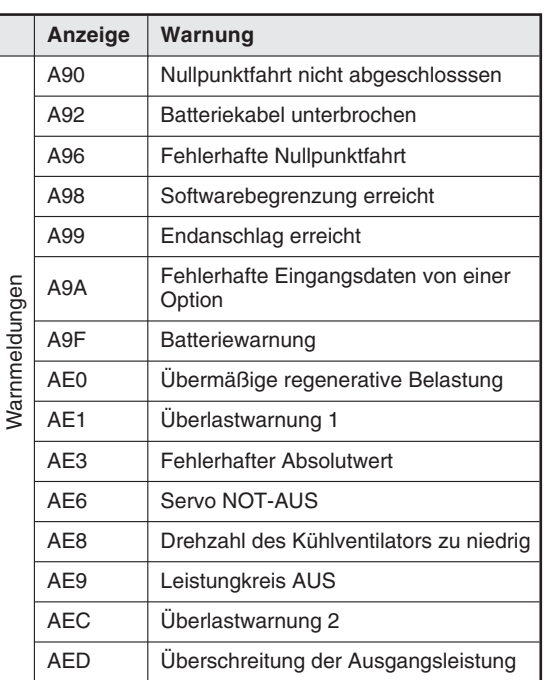

**Tab. A-4:** Warnmeldungen

**HINWEIS** Genaue Beschreibungen zu Fehlermeldungen und Warnungen können den Betriebsanleitungen entnommen werden.

## **Index**

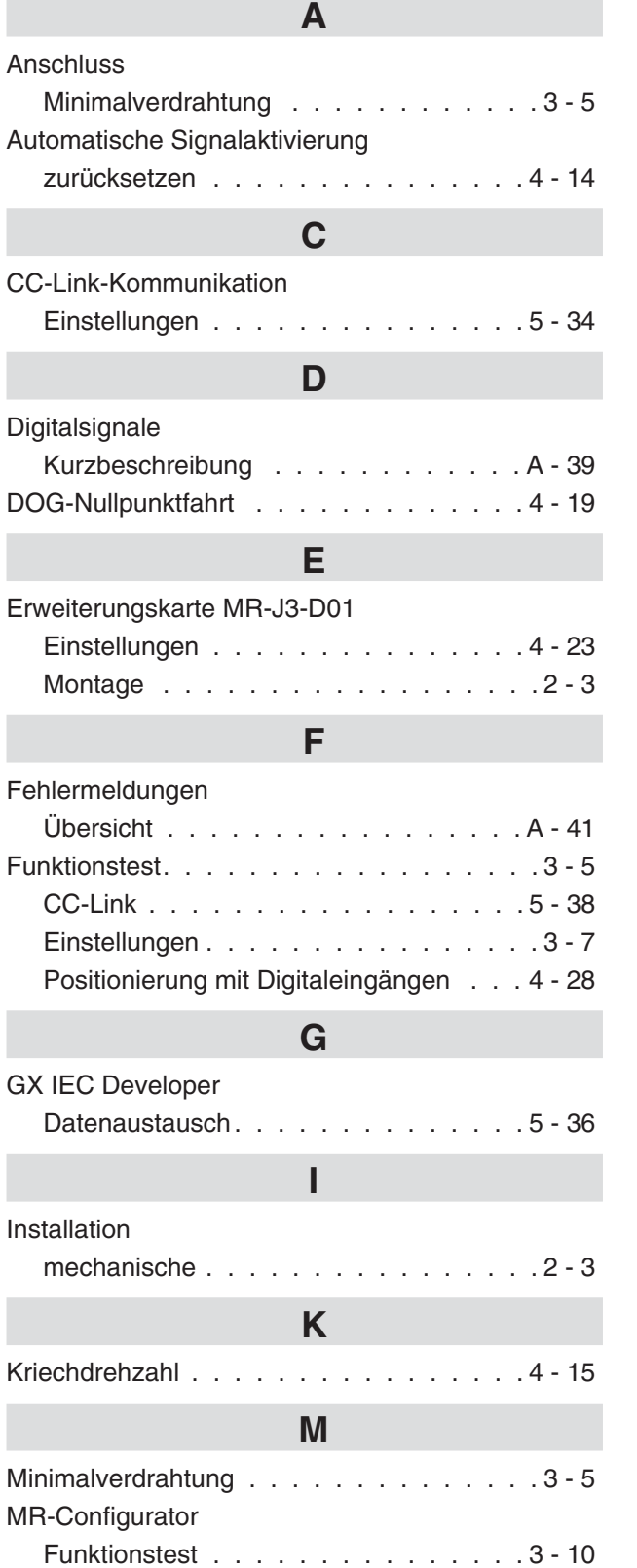

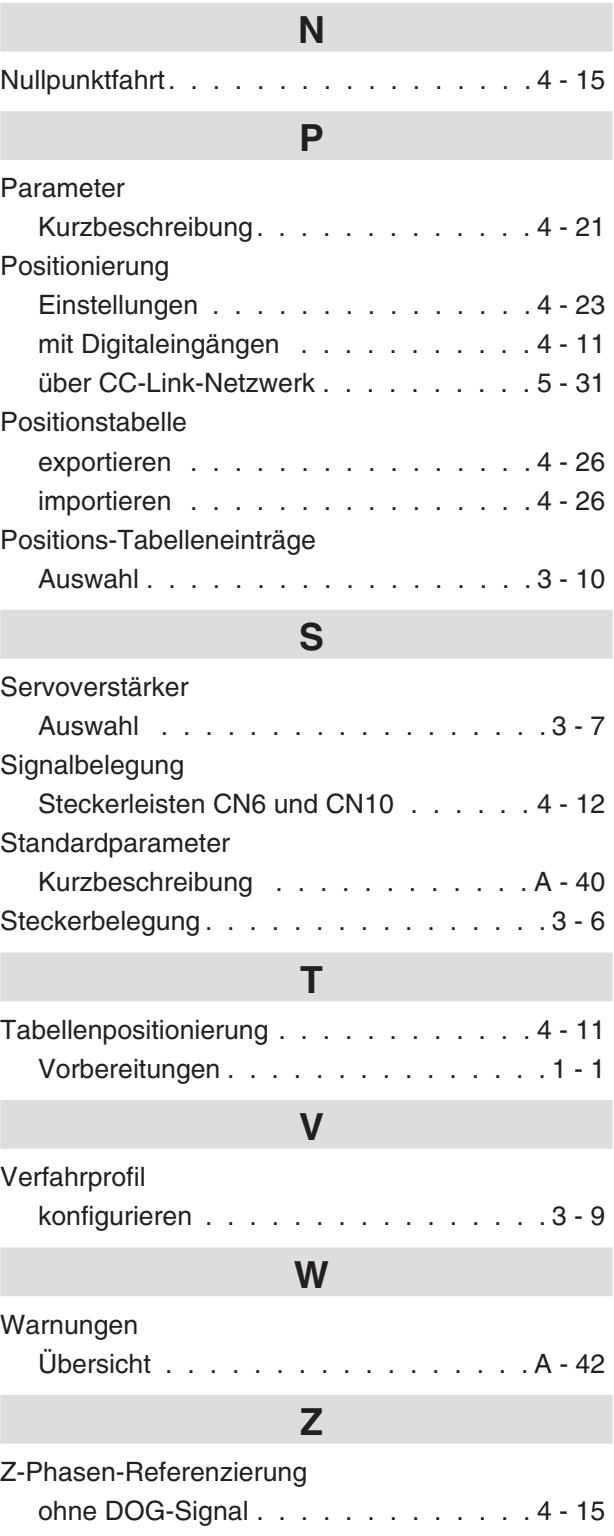

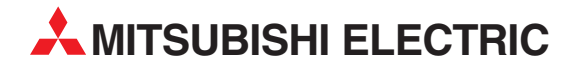

#### DEUTSCHLAND

MITSUBISHI ELECTRIC EUROPE B.V. Gothaer Straße 8 **D-40880 Ratingen**<br>Telefon: (0 21 02) 4 86-0<br>Telefax: (0 21 02) 4 86-11 20 www.mitsubishi-automation.de

#### KUNDEN-TECHNOLOGIE-CENTER

MITSUBISHI ELECTRIC EUROPE B.V. Revierstraße 21 D-44379 Dortmund Telefon: (02 31) 96 70 41-0 Telefax: (02 31) 96 70 41-41 MITSUBISHI ELECTRIC EUROPE B.V. Kurze Straße 40 D-70794 Filderstadt Telefon: (07 11) 77 05 98-0 Telefax: (07 11) 77 05 98-79 MITSUBISHI ELECTRIC EUROPE B.V. Lilienthalstraße 2 a D-85399 Hallbergmoos Telefon: (08 11) 99 87 4-0 Telefax: (08 11) 99 87 4-10 **ÖSTERREICH** 

SCHWEIZ

GEVA Wiener Straße 89 AT-2500 Baden Telefon: (0 22 52) 8 55 52-0<br>Telefax: (0 22 52) 4 88 60  $(0 22 52) 4 88 60$ 

Omni Ray AG Im Schörli 5 CH-8600 Dübendorf Telefon: (0 44) 802 28 80 Telefax: (0 44) 802 28 28

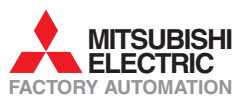

Mitsubishi Electric Europe B.V. /// FA - European Business Group /// Gothaer Straße 8 /// D-40880 Ratingen /// Germany Tel.: +49(0)2102-4860 /// Fax: +49(0)2102-4861120 /// info@mitsubishi-automation.com /// www.mitsubishi-automation.de